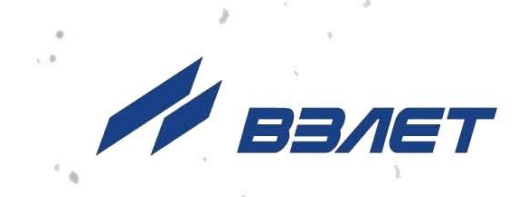

# **ТЕПЛОВЫЧИСЛИТЕЛЬ ВЗЛЕТ ТСРВ**

ИСПОЛНЕНИЕ **ТСРВ-024М**

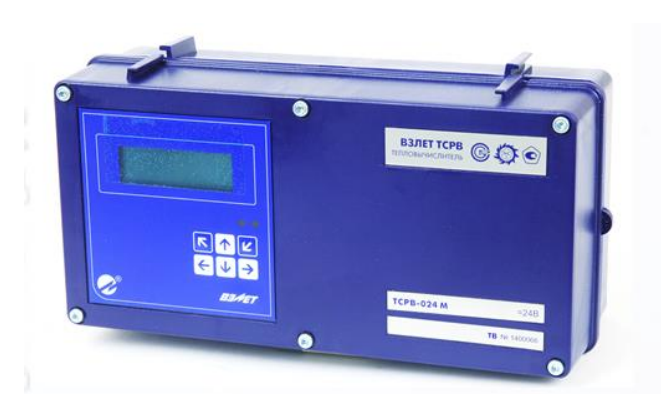

**РУКОВОДСТВО ПО ЭКСПЛУАТАЦИИ Часть I** В84.00-00.00 РЭ

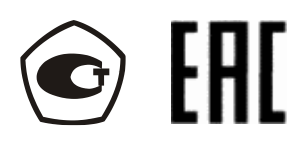

Россия, Санкт-Петербург

Сделано в России

**Система менеджмента качества АО «Взлет» сертифицирована на соответствие ГОСТ Р ИСО 9001-2015 (ISO 9001:2015) органом по сертификации ООО «Тест-С.-Петербург», СТО Газпром 9001-2018 органом по сертификации АС «Русский Регистр»**

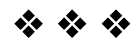

### **АО «Взлет»**

ул. Трефолева, 2 БМ, г. Санкт-Петербург, РОССИЯ, 198097 E-mail: mail@vzljot.ru

### **www.vzljot.ru**

### **Call-центр 8 - 800 - 333 - 888 - 7**

бесплатный звонок оператору

для соединения со специалистом по интересующему вопросу

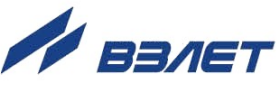

# СОДЕРЖАНИЕ

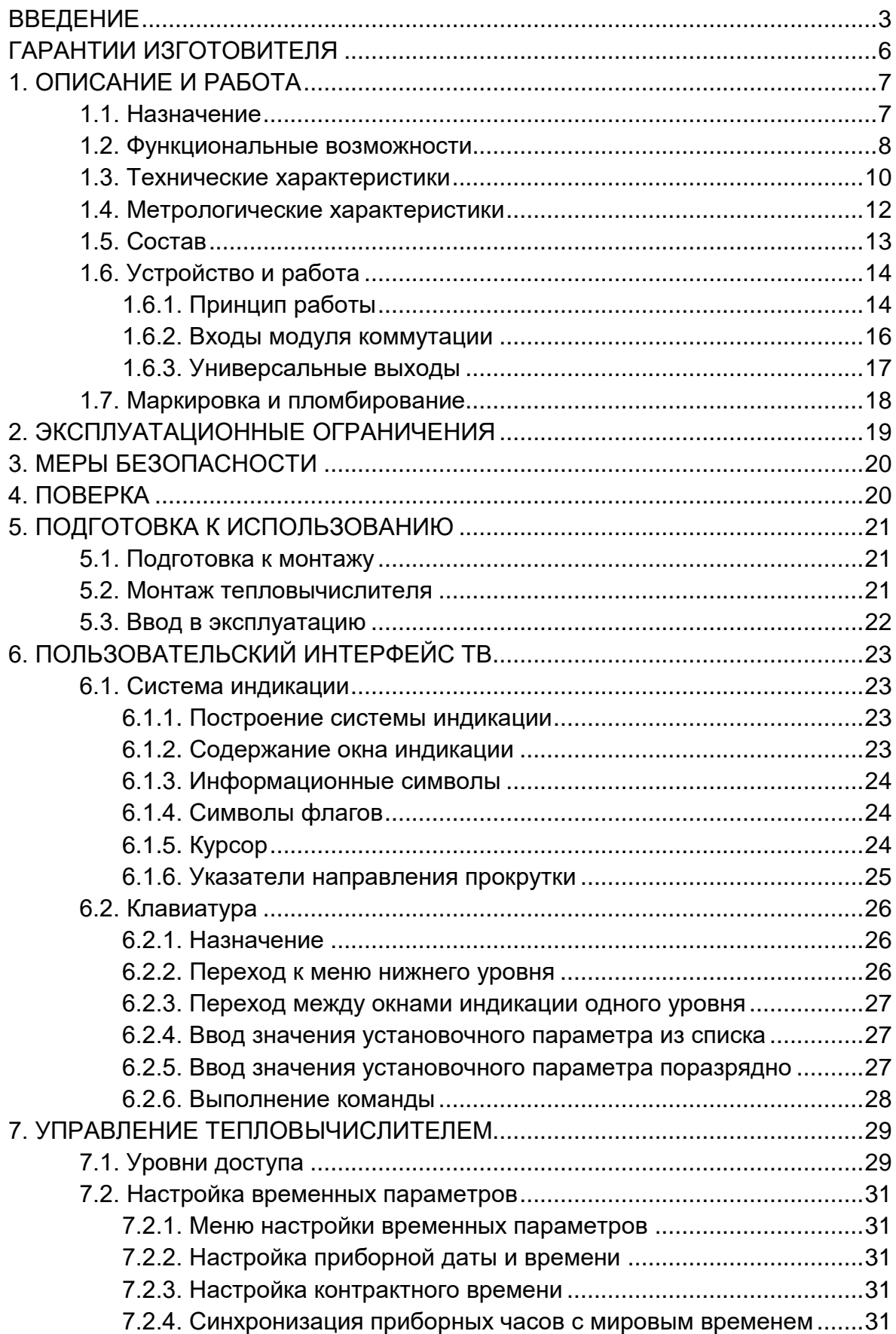

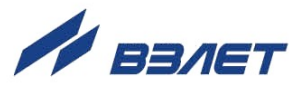

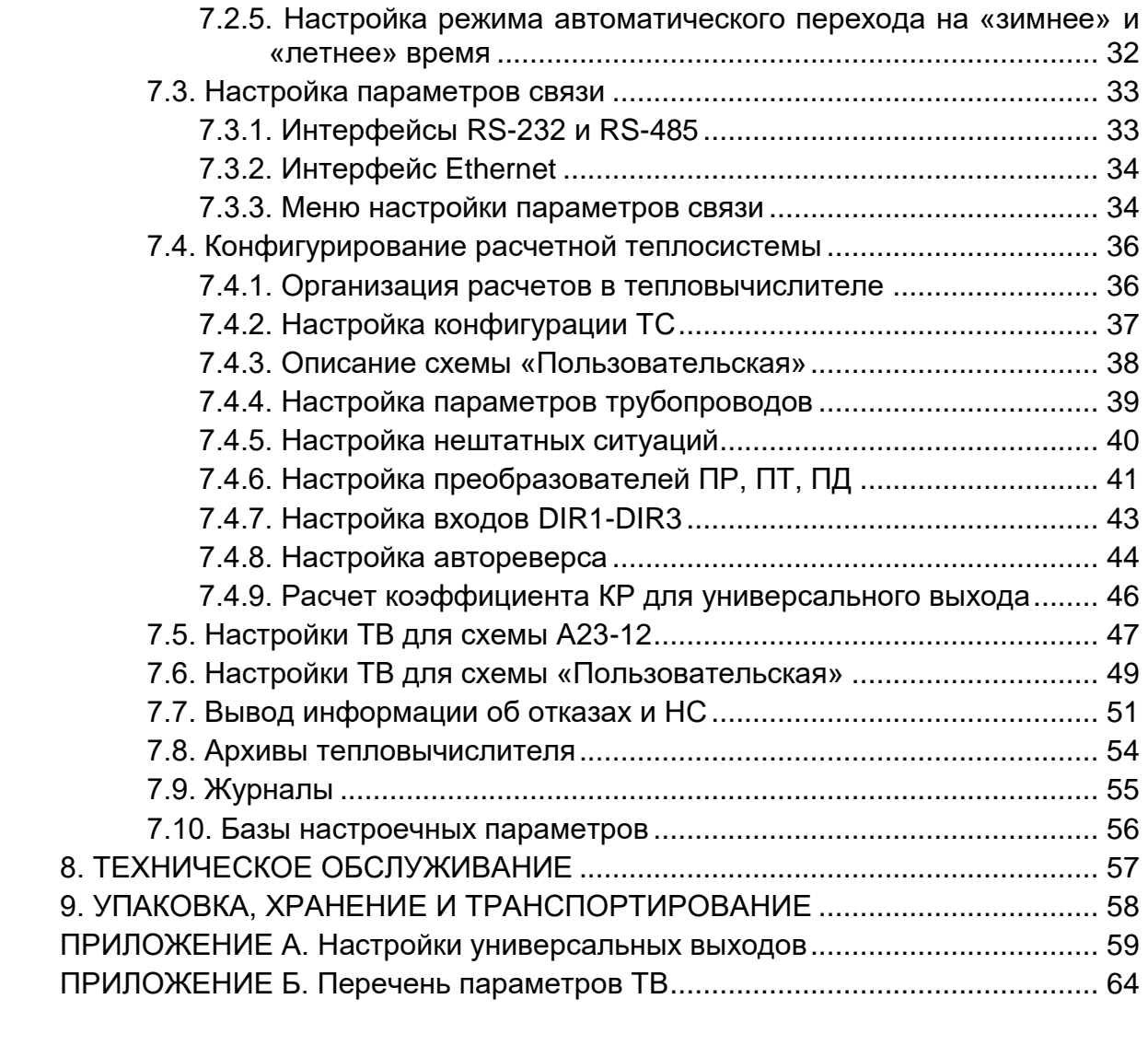

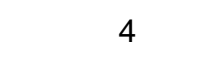

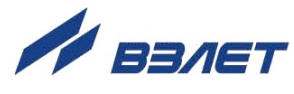

Настоящий документ распространяется на тепловычислитель «ВЗЛЕТ ТСРВ» исполнения ТСРВ-024М и предназначен для ознакомления пользователя с устройством тепловычислителя и порядком его эксплуатации. Часть I содержит техническое описание, порядок настройки и обслуживания тепловычислителя, часть II – рисунки, схемы и описание параметров тепловычислителя.

В связи с проводимыми конструктивными доработками и усовершенствованиями в тепловычислителе возможны отличия от настоящего руководства, не влияющие на метрологические характеристики и функциональные возможности изделия.

#### ПЕРЕЧЕНЬ ПРИНЯТЫХ СОКРАЩЕНИЙ

- DN - диаметр номинальный;
- ВП - вторичный преобразователь;
- ГВС - горячее водоснабжение;
- ИКИ измерительный канал импульсов;
- НС - нештатная ситуация;
- НСХ номинальная статическая характеристика преобразования;
- ПД - преобразователь давления;
- ПК - персональный компьютер;
- ПО - программное обеспечение;
- ПР - преобразователь расхода;
- ПТ - преобразователь температуры;
- РЭ - руководство по эксплуатации;
- ТВ - тепловычислитель;
- ТР - трубопровод;
- ТС - теплосистема;
- ХВ - холодное водоснабжение.

#### ПРИМЕЧАНИЯ:

- 1. Вид наименования или обозначения, выполненного в тексте и таблицах жирным шрифтом Arial, например, **Теплосистема**, соответствует его отображению на дисплее прибора.
- 2. На рисунках руководства по эксплуатации параметры, доступные для редактирования в режимах РАБОТА или НАЛАДКА, обозначаются символами <sup>[р]</sup> и <sup>[н]</sup>, а отображаемые только в одном из этих режимов – символами  $\mathfrak{D}$  и  $\mathfrak{B}$  соответственно.
	- **\* \* \***
	- *Тепловычислитель «ВЗЛЕТ ТСРВ» зарегистрирован в Государственном реестре средств измерений РФ под № 74739-19.*
	- *Тепловычислитель «ВЗЛЕТ ТСРВ» соответствует требованиям нормативных документов по электромагнитной совместимости и безопасности.*
	- *Тепловычислитель «ВЗЛЕТ ТСРВ» разрешен к применению на узлах учета тепловой энергии.*

Удостоверяющие документы размещены на сайте **www.vzljot.ru**

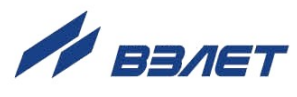

# <span id="page-5-0"></span>**ГАРАНТИИ ИЗГОТОВИТЕЛЯ**

- I. Изготовитель гарантирует соответствие тепловычислителей «ВЗЛЕТ ТСРВ» исполнения ТСРВ-024М техническим условиям в пределах гарантийного срока, указанного в паспорте на изделие, при соблюдении следующих условий:
	- 1. Хранение, транспортирование, монтаж и эксплуатация изделия осуществляются в соответствии с требованиями эксплуатационной документации.
	- 2. Монтаж и пусконаладочные работы проведены специализированной организацией, сотрудники которой прошли обучение на предприятии-изготовителе, и имеют сертификат на выполнение данного вида работ.
- II. В случае выхода оборудования из строя, гарантийный ремонт выполняется в головном или региональных сервисных центрах, авторизированных по работе с оборудованием торговой марки Взлет, при соблюдении условий эксплуатации и требований, указанных в эксплуатационной документации.
- III. Изготовитель не несет гарантийных обязательств в следующих случаях:
	- а) отсутствует паспорт на изделие;
	- б) изделие имеет механические повреждения;
	- в) изделие хранилось, транспортировалось, монтировалось или эксплуатировалось с нарушением требований эксплуатационной документации на изделие;
	- г) отсутствует или повреждена пломба с поверительным клеймом;
	- д) изделие подвергалось разборке или доработке;
	- е) гарантия не распространяется на расходные материалы и детали, имеющие ограниченный срок службы.

Информация по сервисному обслуживанию представлена на сайте **http: www.vzljot.ru** в разделе **Сервис.**

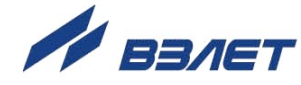

# <span id="page-6-0"></span>**1. ОПИСАНИЕ И РАБОТА**

# <span id="page-6-1"></span>**1.1. Назначение**

- 1.1.1. Тепловычислитель «ВЗЛЕТ ТСРВ» предназначен для использования на узлах учета тепловой энергии с целью измерения и вычисления параметров теплоносителя и представления данных по потреблению тепло- и водоресурсов.
- 1.1.2. Области применения тепловычислителя:
	- источники тепла;
	- водяные системы теплоснабжения/теплопотребления;
	- системы холодного водоснабжения;
	- системы регистрации и контроля параметров теплоносителя.
- 1.1.3. Тепловычислитель соответствует ГОСТ Р 51649, рекомендациям МИ 2412, МИ 2573, МОЗМ R75 и другой нормативной документации, регламентирующей требования к приборам учета.
- 1.1.4. Внешний вид тепловычислителя «ВЗЛЕТ ТСРВ» исполнения ТСРВ-024М показан на рис.1.

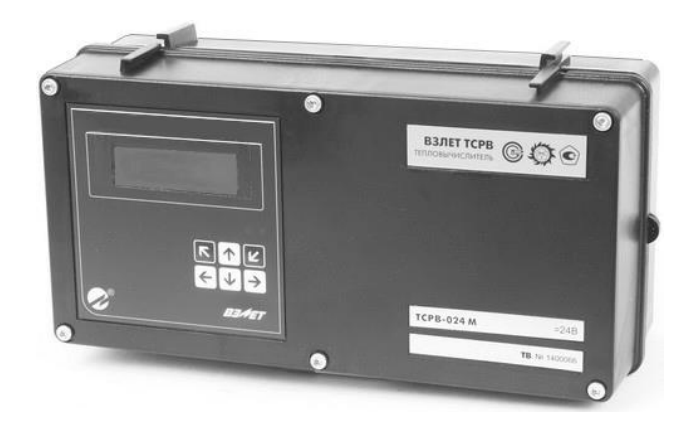

**Рис.1. Тепловычислитель «ВЗЛЕТ ТСРВ» исполнения ТСРВ-024М.**

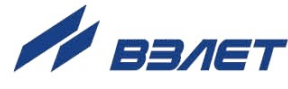

### <span id="page-7-0"></span>**1.2. Функциональные возможности**

- 1.2.1. Тепловычислитель «ВЗЛЕТ ТСРВ» исполнения ТСРВ-024М, обеспечивает:
	- измерение с помощью первичных преобразователей текущих значений расхода, температуры и давления в контролируемых трубопроводах и определение текущих и средневзвешенных за интервал архивирования значений параметров теплоносителя;
	- определение значений тепловой мощности и количества теплоты в теплосистеме;
	- ввод при необходимости и использование в расчетах договорных значений параметров теплоносителя (температуры, давления, расхода) в трубопроводах, а также договорных значений массового расхода и тепловой мощности в теплосистеме;
	- прием по последовательному интерфейсу и использование в расчетах текущих значений температуры на источнике холодной воды;
	- возможность выбора из списка схемы потребления с заданными алгоритмами расчета тепла и набором используемых первичных преобразователей расхода, температуры и давления;
	- программное назначение первичных преобразователей расхода, температуры и давления в контролируемых трубопроводах;
	- организацию теплоучета как в отопительный, так и в межотопительный сезон с автоматическим переключением на соответствующий алгоритм расчета на базе двух расчетных теплосистем;
	- архивирование в энергонезависимой памяти результатов измерений, а также установочных параметров для каждой теплосистемы;
	- ввод базы установочных параметров по каждой теплосистеме;
	- ведение журналов действий оператора, отказов и нештатных ситуаций;
	- формирование на выходе логического сигнала;
	- вывод измерительной, диагностической, установочной, архивной и другой информации на индикатор и через внешние интерфейсы;
	- автоматический контроль и индикацию наличия неисправностей первичных преобразователей и нештатных ситуаций в теплосистемах, а также определение, индикацию и запись в архивы времени наработки и простоя, вида нештатной ситуации для каждой из теплосистем;
	- установку критерия фиксации и вида реакции тепловычислителя (ТВ) на возможные неисправности или нештатные ситуации (НС)
	- защиту архивных и установочных данных от несанкционированного доступа.

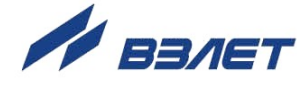

1.2.2. В тепловычислителе исполнения ТСРВ-024М (версия программного обеспечения 76.30.03.29), результаты работы сохраняются в часовых, суточных и месячных архивах.

Дополнительно в тепловычислитель исполнения ТСРВ-024М (версия программного обеспечения 76.30.03.40) может устанавливаться модуль архиватора ШКСД.467532.001, который обеспечивает сохранение результатов работы ТВ в минутных архивах, аналогичных по структуре часовым архивам. Также модуль архиватора позволяет выполнять вывод данных одновременно по интерфейсам RS-232 и RS-485.

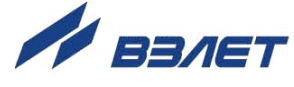

# <span id="page-9-0"></span>**1.3. Технические характеристики**

1.3.1. Основные технические характеристики тепловычислителя приведены в табл.1.

#### **Таблица 1**

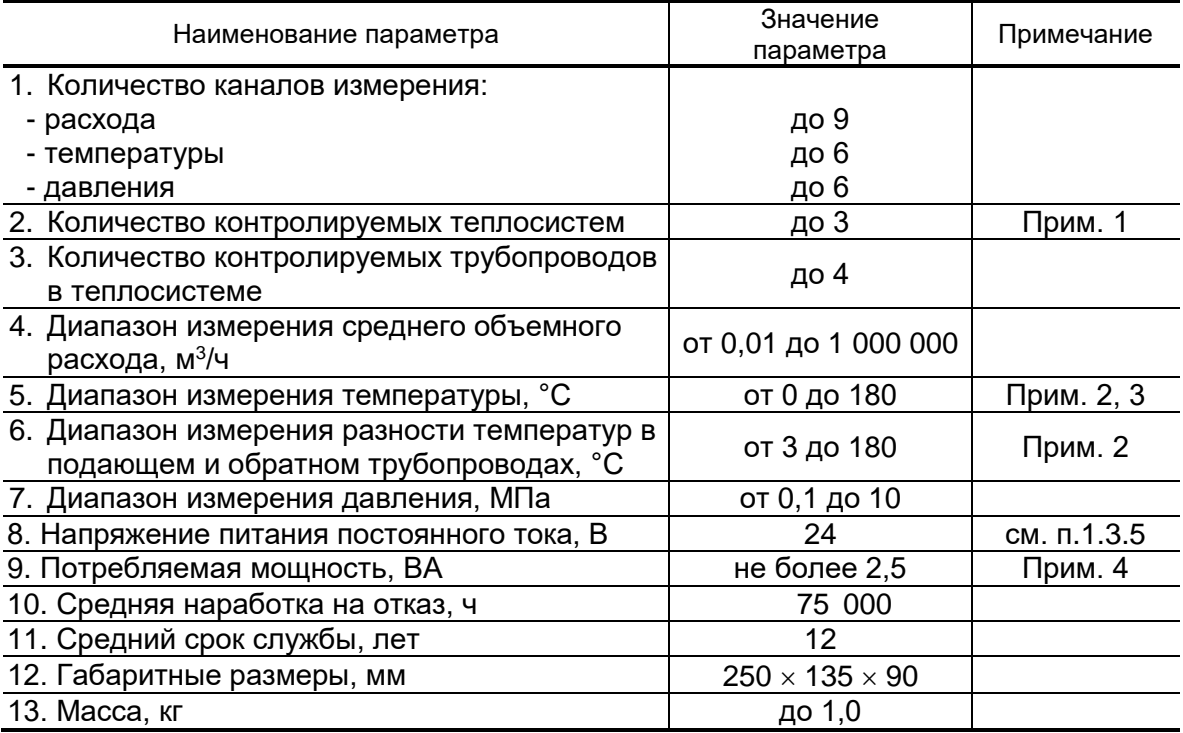

ПРИМЕЧАНИЯ:

- 1. В случае организации в одной из теплосистем теплоучета с автоматическим переключением алгоритма расчета при переходе от отопительного сезона к межотопительному и обратно количество контролируемых систем не более 2-х.
- 2. Значение параметра определяется техническими характеристиками используемых термопреобразователей сопротивления.
- 3. Возможна регистрация температуры в диапазоне от минус 50 °С (например, наружного воздуха) и до 300 °С (например, перегретого пара) при использовании соответствующего термопреобразователя сопротивления (ТПС).
- 4. Без учета мощности, потребляемой подключенными к ТВ преобразователями расхода и давления (см. п.1.3.6).
- 1.3.2. В тепловычислителе предусмотрены входы:
	- для частотно-импульсных сигналов до 9;
	- для сигналов сопротивления 6;
	- для токовых сигналов 6;
	- для логических сигналов 3.
- 1.3.3. Вывод результатов измерений в ТВ организуется с помощью сервисных электронных модулей, которые обеспечивают:
	- 4 универсальных выхода (по заказу);
	- 1 выход интерфейса RS-232 (RS-485);
	- 1 выход интерфейса Ethernet (по заказу).

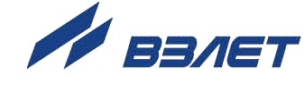

- 1.3.4. Результаты работы ТВ сохраняются во внутренних архивах и журналах, а установочные данные – в базе параметров. Глубина архивов:
	- минутного 46080 предыдущих минут (с модулем архиватора, версия ПО 76.30.03.40);
	- часового 1488 предыдущих часов (62 предыдущих суток);
	- суточного 366 предыдущих суток;
	- месячного 48 предыдущих месяцев.

Глубина журналов:

- общего журнала НС – до 100 записей;

(журнал доступен в режиме НАЛАДКА)

- журнала НС теплосистем до 500;
- журнала действий пользователя до 1000 записей;
- журнала отказов до 100 записей;
- журнала режимов до 512 (стирается только в режиме КАЛИБ-РОВКА – функция электронной пломбы прибора).

Время сохранности архивных, а также установочных данных при отключении внешнего питания – не менее 5 лет.

- 1.3.5. Электропитание ТВ осуществляется стабилизированным напряжением постоянного тока из диапазона (22-29) В с уровнем пульсаций не более  $\pm 1.0$  %. Питание от сети 220 В 50 Гц может обеспечиваться с помощью источника вторичного питания.
- 1.3.6. Тепловычислитель обеспечивает электропитание напряжением постоянного тока 24 В ± 1 % до 9 датчиков расхода при мощности потребления до 2 Вт на датчик и до 6 датчиков давления при токе до 20 мА на датчик.
- 1.3.7. Устойчивость к внешним воздействующим факторам тепловычислителя в рабочем режиме (по ГОСТ Р 52931):
	- температура окружающего воздуха от 5 до 50 °С (группа В4);
	- относительная влажность 80 % при температуре 35 °С и более низких температурах, без конденсации влаги;
	- атмосферное давление от 66,0 до 106,7 кПа (группа Р2);
	- вибрация в диапазоне от 10 до 55 Гц с амплитудой до 0,35 мм (группа N2).

Степень защиты ТВ соответствует коду IP54 по ГОСТ 14254.

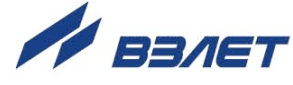

# <span id="page-11-0"></span>**1.4. Метрологические характеристики**

1.4.1. Перечень метрологических характеристик тепловычислителя приведен в табл.2

#### **Таблица 2**

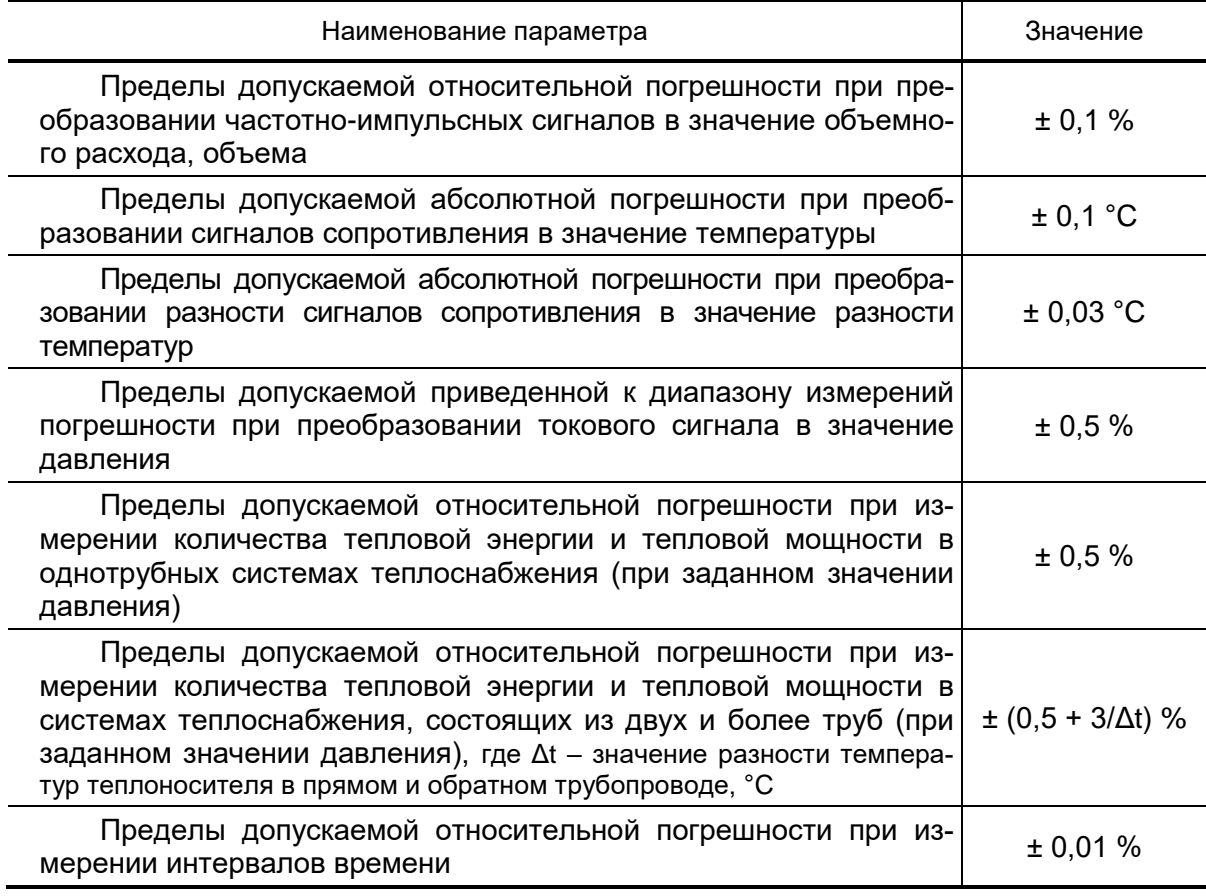

1.4.2. При работе тепловычислителя в составе теплосчетчика «ВЗЛЕТ ТСР-М» с использованием преобразователей расхода, температуры и давления, указанных в п.1.6.1.3, относительные погрешности при измерении, индикации, регистрации, хранении и передаче результатов измерений количества теплоты соответствуют классу 2 по ГОСТ Р 51649.

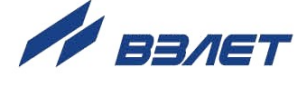

# <span id="page-12-0"></span>**1.5. Состав**

Состав ТВ при поставке – в соответствии с табл.3.

#### **Таблица 3**

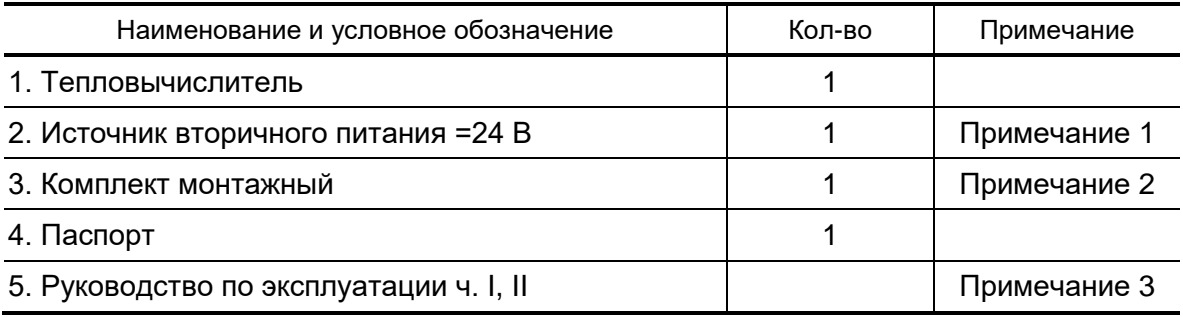

ПРИМЕЧАНИЯ:

- 1. Источник питания поставляется по заказу. Варианты построения схемы электропитания ТВ в зависимости от числа запитываемых ПР приведены в Приложении Б части II настоящего РЭ.
- 2. Состав ТВ в соответствии с заказом. В комплект могут входить: кабели связи ТВ с преобразователем расхода (ПР), преобразователем температуры (ПТ) и/или преобразователем давления (ПД); длина кабелей по заказу из типоряда: 6, 12, 20, 30, 40, 70, 100, 150, 200 м.
	- 3. Эксплуатационная документация, инструментальная программа «Монитор Взлет ТСРВ-02x» для работы с прибором по последовательному интерфейсу RS-232 / RS-485 (просмотр текущих значений измеряемых и вычисляемых параметров, настройка и поверка прибора), а также интерфейсу Ethernet размещена на сайте фирмы «ВЗЛЕТ» URL: **[http://www.vzljot.ru](http://www.vzljot.ru/)**. Программа «Монитор Взлет ТСРВ-02x» входит в состав пакета программ «Универсальный просмотрщик».

По заказу возможна поставка программного комплекса «Взлет СП», позволяющего объединять в единую сеть приборы (в том числе различного типа и разных производителей) с целью автоматизации сбора данных, создания и ведения баз данных, а также подготовки отчетов.

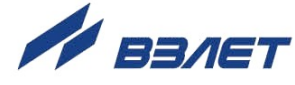

# <span id="page-13-0"></span>**1.6. Устройство и работа**

#### <span id="page-13-1"></span>**1.6.1. Принцип работы**

1.6.1.1. Тепловычислитель «ВЗЛЕТ ТСРВ» исполнения ТСРВ-024М представляет собой микропроцессорное измерительно-вычислительное устройство (рис.2), состоящее из двух частей (блоков): основания – блока коммутации (1) и лицевой части – блока вторичного преобразователя (ВП) и клавиатуры (2). Корпуса блоков выполнены из пластмассы.

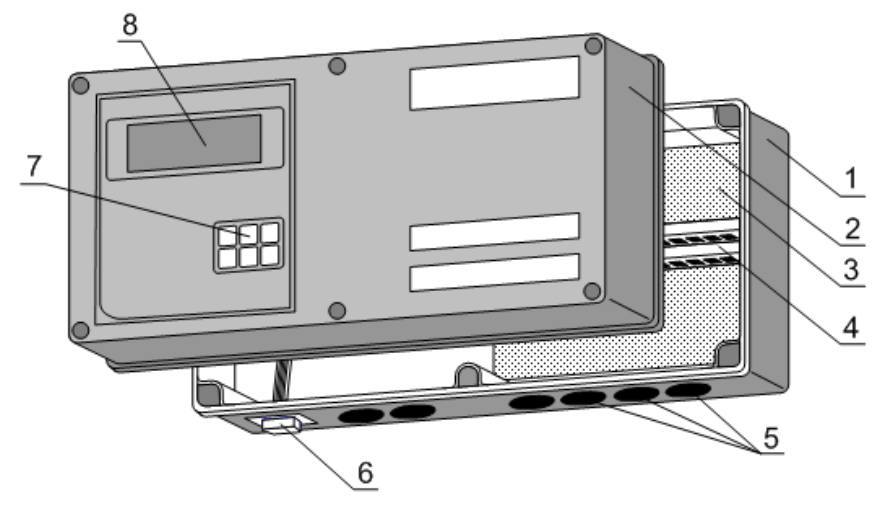

*1 – блок коммутации; 2 – блок ВП и клавиатуры; 3 – модуль коммутации; 4 – элементы коммутации; 5 – мембранные заглушки; 6 – разъем интерфейса RS-232; 7 – клавиатура; 8 – жидкокристаллический индикатор.*

#### **Рис.2. Устройство тепловычислителя исполнения ТСРВ-024М.**

Внутри блока коммутации (1) установлен модуль (3) с коммутационными элементами (4), обеспечивающими подключение внешних устройств к тепловычислителю. На нижней панели блока коммутации расположены: разъем интерфейса RS-232 (6) и отверстия с мембранными заглушками (5) для ввода кабеля питания, сигнальных кабелей ПР, ПТ и ПД, а также внешних устройств, подключаемых к ТВ. На задней стенке находятся отверстия для установки кронштейнов, обеспечивающих крепление ТВ к DIN-рейке на объекте эксплуатации (рис.A.5 Приложение А ч.II РЭ).

Блок ВП и клавиатуры (2) содержит источник питания, закрепленный на задней стенке блока, и модуль ВП, в который устанавливаются сервисные модули универсальных выходов и модуль Ethernet. Задняя стенка блока крепится винтами к его корпусу и имеет вырезы, обеспечивающие доступ к коммутационным элементам сервисных модулей (рис.А.2 ч.II РЭ). На лицевой панели блока находятся клавиатура (7) и жидкокристаллический индикатор (8).

Блок ВП и клавиатуры соединяется шлейфами и винтами с блоком коммутации, образуя тепловычислитель.

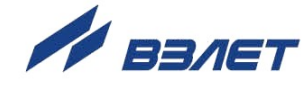

1.6.1.2. Принцип действия тепловычислителя исполнения ТСРВ-024М основан на измерении первичных параметров теплоносителя (расхода, температуры и давления) с помощью первичных преобразователей ПР, ПТ, ПД, установленных в контролируемых трубопроводах, и обработке результатов измерений с учетом заданных значений установочных параметров и в соответствии с выбранным алгоритмом.

Структурная схема тепловычислителя приведена на рис.3.

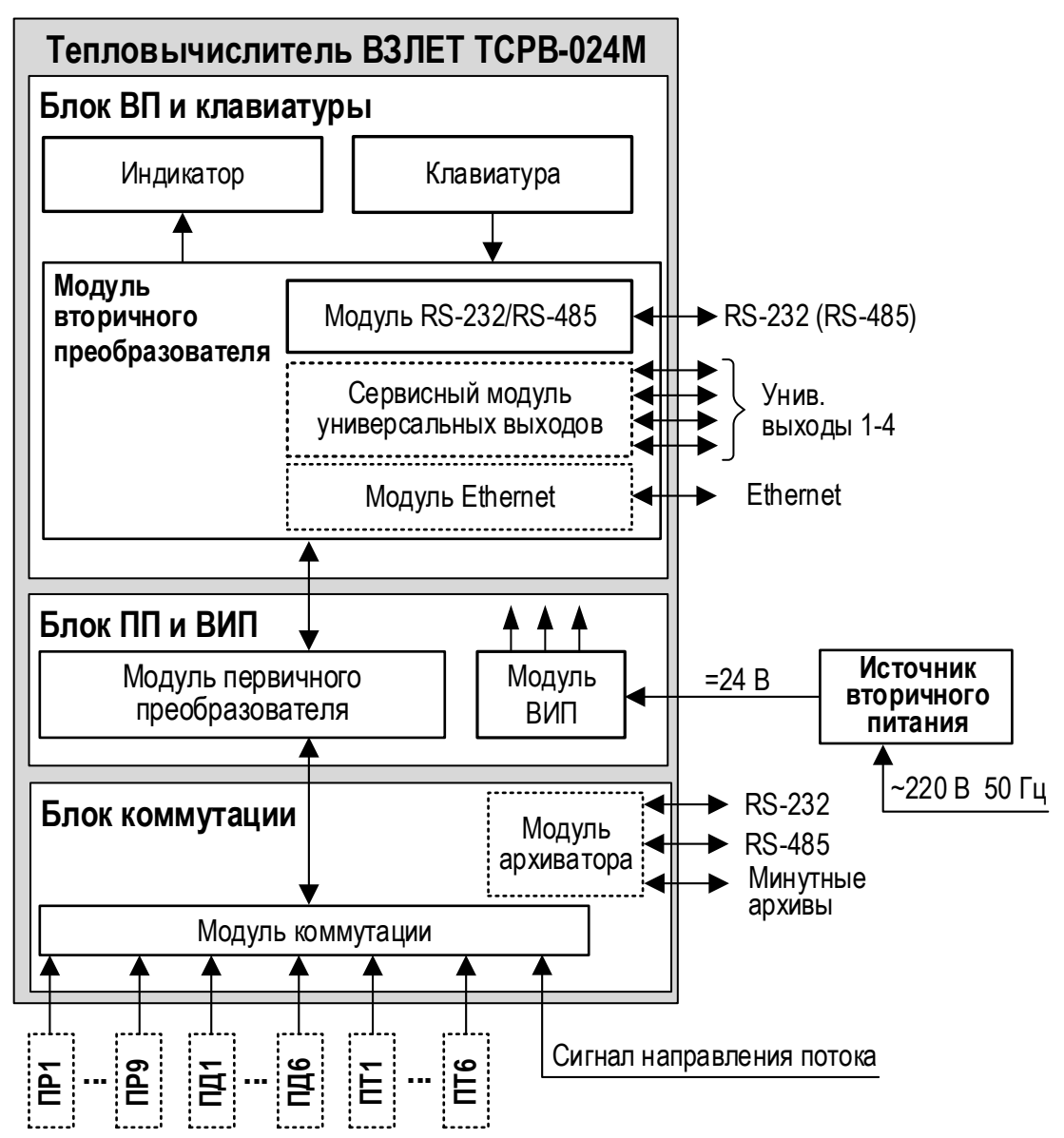

*ВИП – вторичный источник электропитания; ВП – вторичный преобразователь; ПД – преобразователь давления; ПП – первичный преобразователь; ПР, ПТ – преобразователи расхода, давления, температуры.*

**Рис.3. Структурная схема тепловычислителя.**

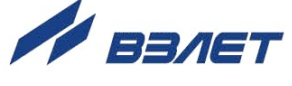

1.6.1.3. Для построения на базе ТВ теплосчетчика «ВЗЛЕТ ТСР-М» (номер 74420-19 в Государственном реестре средств измерений РФ) необходимо использовать преобразователи расхода, температуры и давления, согласованные с тепловычислителем по техническим и метрологическим характеристикам.

> Типы преобразователей расхода, температуры и давления, используемые для построения теплосчетчика, приведены в описании типа на теплосчетчик «ВЗЛЕТ ТСР-М».

> Описание принципа действия и технические характеристики преобразователей расхода, температуры и давления, используемых для построения теплосчетчика «ВЗЛЕТ ТСР-М» приведены в соответствующей эксплуатационной документации.

#### <span id="page-15-0"></span>**1.6.2. Входы модуля коммутации**

1.6.2.1. Частотно-импульсные входы предназначены для подключения ПР различных типов с частотно-импульсным выходом. Константы преобразования частотно-импульсных входов (**КР** и **КI**) соответственно, могут устанавливаться в пределах 0,001…10000 имп/л с шагом 0,001имп/л для частотного режима работы входов, и в пределах 9999,999...0,00001 л/имп с шагом 0,00001 л/имп для импульсного режима работы.

> Входной каскад (рис.Б.7 части II настоящего РЭ) может работать в двух режимах, задаваемых с помощью контактных пар J1- J12 на модуле коммутации (рис.А.4 части II настоящего РЭ):

- в активном режиме частотно-импульсные входы питаются от внутреннего гальванически развязанного источника напряжения +5 В (контактные пары замкнуты перемычками). В этом режиме на вход должны подаваться либо импульсы напряжения с параметрами: логический ноль – 0...1,0 В, логическая единица – 2,0...5,0 В, либо замыкание/разрыв механических контактов, причем сопротивление внешней цепи при замкнутом состоянии механических контактов не должно превышать 100 Ом;
- в пассивном режиме (контактные пары разомкнуты) на вход должны подаваться импульсы тока с параметрами: логический ноль – 0...0,2 мА, логическая единица – 0,5...20 мА.

При подключении к частотно-импульсным входам должна соблюдаться полярность в соответствии с маркировкой на печатной плате, а частота следования импульсов на входе должна быть не менее 0,005 Гц и не более 2000 Гц.

#### *ВНИМАНИЕ! Напряжение на частотно-импульсных входах не должно превышать 5,5 В!*

При выпуске из производства для импульсных входов ТВ устанавливается пассивный режим питания и значение константы преобразования, соответствующей DN32 для расходомеров фирмы «ВЗЛЕТ».

1.6.2.2. Логические входы DIR1-DIR3 предназначены для приема сигнала направления потока от преобразователей расхода. При установке входов DIR1-DIR3 в активный режим возможна организация с их

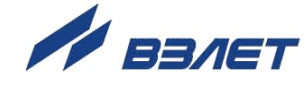

помощью функций «Охрана», «Пожарная сигнализация», «Контроль питания ПР».

Программно логические входы могут быть либо отключены, либо включены и настроены на прием сигнала, имеющего высокий или низкий активный уровень. Включение логических входов необходимо для организации теплоучета с автоматической сменой алгоритма расчета при переходе из отопительного сезона в межотопительный и обратно. При установке ПР против потока в основном направлении для корректной работы необходимо включить инверсию выходного сигнала.

#### <span id="page-16-0"></span>**1.6.3. Универсальные выходы**

1.6.3.1. В тепловычислитель по заказу может быть установлен сервисный модуль универсальных выходов, имеющий до 4-х гальванически развязанных универсальных выходов, работающих в частотном или логическом режимах.

> Назначения универсальных выходов, режимы работы, параметры выходных сигналов, а также отключение выходов задаются программными установками. Возможные значения установок для частотного режима приведены в табл.А.1 Приложения А, для логического режима – в табл.А.2. Схема оконечного каскада выходов и описание его работы приведены на рис.Б.6 в части II настоящего руководства.

- 1.6.3.2. В частотном режиме работы на открытый выход выдается импульсная последовательность типа «меандр» со скважностью 2, частота следования которой пропорциональна текущему значению массового расхода **G** (т/ч), температуры **t** (°С) или давлению **Р** (МПа). Возможно масштабирование работы частотного выхода путем программной установки значения максимальной частоты работы выхода **Fмакс**, коэффициента преобразования расхода **КР**, а также нижнего и верхнего пороговых значений массового расхода, температуры или давления, соответствующих частоте 0 Гц и **Fмакс** на выходе. Максимально возможное значение **Fмакс** = 3000 Гц.
- 1.6.3.3. Для правильной работы универсальных выходов в тепловычислителе предусмотрена процедура автоматического расчета коэффициента **КР** в частотном режиме.

Расчет **КР** производится по заданным пользователем значениям верхнего и нижнего порогов измеряемого параметра и максимальному значению выходной частоты **Fмакс**.

1.6.3.4. В логическом режиме на выходе наличию события (или его определенному состоянию) соответствует один уровень электрического сигнала, а отсутствию события (или иному его состоянию) – другой уровень сигнала.

> Программно для логического режима задается активный уровень (**Актив. ур.**), т.е. уровень сигнала (**Высокий** или **Низкий**), соответствующий наличию события, а также значения констант по массовому расходу, температуре и давлению.

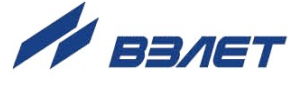

# <span id="page-17-0"></span>**1.7. Маркировка и пломбирование**

1.7.1. Маркировка на лицевой панели ТВ (рис.4) содержит:

- обозначение и наименование ТВ;
- товарный знак предприятия-изготовителя;
- знак утверждения типа средства измерения;
- обозначение исполнения тепловычислителя;
- заводской номер.

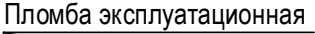

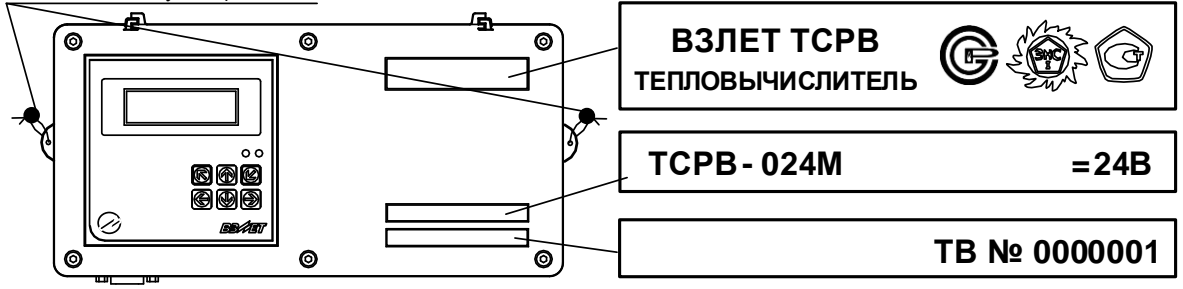

#### **Рис.4. Вид и размещение маркировки и возможных мест пломбирования корпуса ТВ.**

- 1.7.2. При выпуске из производства после поверки пломбируется колпачок, закрывающий контактную пару J3 разрешения модификации калибровочных параметров, а также один из винтов крепления задней стенки блока клавиатуры ТВ (рис.А.2 ч.II РЭ).
- 1.7.3. На объекте после монтажа и проверки функционирования тепловычислителя должен быть опломбирован колпачок, закрывающий контактную пару J4 разрешения модификации функциональных параметров ТВ (рис.А.2 ч.II РЭ).
- 1.7.4. Для защиты от несанкционированного доступа при транспортировке, хранении и эксплуатации могут пломбироваться две проушины на корпусе ТВ со стороны лицевой панели (рис.4).

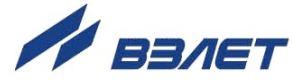

# <span id="page-18-0"></span>**2. ЭКСПЛУАТАЦИОННЫЕ ОГРАНИЧЕНИЯ**

- 2.1. Эксплуатация тепловычислителя должна производиться в условиях воздействующих факторов, не превышающих допустимых значений, оговоренных в п.1.3.7 настоящего руководства по эксплуатации.
- 2.2. Необходимость защитного заземления прибора определяется в соответствии с требованиями главы 1.7 «Правил устройства электроустановок» в зависимости от напряжения питания и условий размещения прибора.
- 2.3. Молниезащита объекта размещения прибора, выполненная в соответствии с «Инструкцией по устройству молниезащиты зданий, сооружений и промышленных коммуникаций» СО153-34.21.122-2003 (утвержденной Приказом Минэнерго России №280 от 30.06.2003 г.), предохраняет прибор от выхода из строя при наличии молниевых разрядов.
- 2.4. Требования к условиям эксплуатации и выбору места монтажа, приведенные в настоящей эксплуатационной документации (ЭД), учитывают наиболее типичные факторы, влияющие на работу тепловычислителя.

На объекте эксплуатации могут существовать или возникнуть в процессе его эксплуатации факторы, не поддающиеся предварительному прогнозу, оценке или проверке, и которые производитель не мог учесть при разработке.

В случае проявления подобных факторов следует найти иное место эксплуатации, где данные факторы отсутствуют или не оказывают влияния на работу изделия.

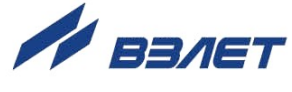

# <span id="page-19-0"></span>**3. МЕРЫ БЕЗОПАСНОСТИ**

- 3.1. К работе с изделием допускается обслуживающий персонал, ознакомленный с эксплуатационной документацией на изделие.
- 3.2. При эксплуатации тепловычислителя должны соблюдаться «Правила технической эксплуатации электроустановок потребителей» и «Межотраслевые правила по охране труда (Правила безопасности) при эксплуатации электроустановок».
- 3.3. При проведении работ с тепловычислителем (ТВ) опасным фактором является напряжение переменного тока с действующим значением до 264 В частотой 50 Гц.
- 3.4. При обнаружении внешнего повреждения тепловычислителя его следует отключить и обратиться в сервисный центр или региональное представительство для определения возможности дальнейшей эксплуатации ТВ.
- 3.5. В процессе работ по монтажу, пусконаладке или ремонту тепловычислителя запрещается использовать электроприборы и электроинструменты без подключения их корпусов к магистрали защитного заземления, а также использовать перечисленные устройства в неисправном состоянии.

*ВНИМАНИЕ! Перед подключением к магистрали защитного заземления убедиться в отсутствии напряжения на ней.*

# <span id="page-19-1"></span>**4. ПОВЕРКА**

Поверка тепловычислителя проводится в соответствии с документом МП 0832-1-2018 «Инструкция. ГСИ. Тепловычислители ВЗЛЕТ ТСРВ. Методика поверки», утвержденным ФГУП «ВНИИР» и ООО «ИЦРМ» 24 сентября 2018 г.

Межповерочный интервал – 4 года.

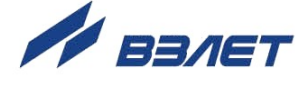

# <span id="page-20-0"></span>**5. ПОДГОТОВКА К ИСПОЛЬЗОВАНИЮ**

# <span id="page-20-1"></span>**5.1. Подготовка к монтажу**

- 5.1.1. Не допускается размещение ТВ в условиях, не соответствующих п.1.3.7 настоящего руководства по эксплуатации.
- 5.1.2. При выборе места размещения ТВ следует учитывать:
	- длину кабелей связи ТВ ПР, ТВ ПТ, ТВ ПД;
	- необходимость обеспечения свободного доступа к ТВ;
	- недопустимость размещения ТВ вблизи источников тепла, например, горячих трубопроводов;
	- нежелательность наличия капающего на ТВ конденсата либо жидкости с проходящих трубопроводов.

Для считывания параметров с ТВ внешнее освещение не требуется: жидкокристаллический индикатор оснащен подсветкой.

5.1.3. Транспортировка ТВ к месту монтажа должна осуществляться в заводской таре.

После транспортировки ТВ к месту установки при отрицательной температуре и внесения его в помещение с положительной температурой во избежание конденсации влаги необходимо выдержать ТВ в упаковке не менее 3-х часов.

При распаковке ТВ проверить его комплектность в соответствии с паспортом на данный прибор.

### <span id="page-20-2"></span>**5.2. Монтаж тепловычислителя**

- 5.2.1. Крепление ТВ выполняется на DIN-рейку.
- 5.2.2. Подключение преобразователей расхода, температуры и давления к ТВ выполняется в соответствии со схемой подключения (Приложение Б ч.II РЭ) и расположением коммутационных элементов на модуле коммутации (рис.А.4 ч.II РЭ).
- 5.2.3. Разделанные и облуженные концы сигнального кабеля ПР со стороны ТВ подключаются к соответствующей ответной части контактной колодки ТВ. Разделка и подключение экрана не требуется.
- 5.2.4. Концы сигнальных кабелей ПТ и ПД со стороны ТВ подключаются к соответствующей ответной части контактной колодки ТВ.
- 5.2.5. Кабели по возможности крепятся к стене. Для защиты от механических повреждений рекомендуется сигнальные кабели размещать в трубах, рукавах или коробах (металлических, пластмассовых и т.д.). Допускается в одной трубе (рукаве, коробе) размещать несколько сигнальных кабелей.

Сигнальные кабели, если они проложены не в металлической трубе, рукаве или коробе, не рекомендуется прокладывать ближе 30 см от силовых кабелей другого оборудования. Допускается пересекать их под углом 90.

*ВНИМАНИЕ! Не допускается крепить кабели к трубопроводу с теплоносителем.*

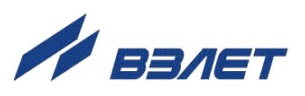

# <span id="page-21-0"></span>**5.3. Ввод в эксплуатацию**

- 5.3.1. Пусконаладочные работы выполняются сотрудниками специализированных организаций, прошедшими обучение на предприятииизготовителе и получившими сертификат на право проведения данного вида работ, либо представителями предприятияизготовителя.
- 5.3.2. Перед вводом ТВ в эксплуатацию необходимо:
	- подключить его электропитание, подстыковав соответствующую ответную часть контактной колодки кабеля питания;
	- перевести ТВ в режим СЕРВИС;
	- выполнить инициализацию ТВ (меню **Настройки / Системные / Инициализац**);
	- проверить и откорректировать (при необходимости) текущее время и дату;
	- назначить схему учета тепла;
	- выполнить прочие необходимые настройки.

По окончании – перевести ТВ в режим РАБОТА и опломбировать корпус в соответствии с ЭД.

- 5.3.3. При подготовке изделия к использованию должно быть проверено:
	- правильность установки ПР, ПТ и ПД в соответствии с выбранной схемой учета тепла. Соответствие преобразователя номеру канала измерения данного параметра можно проверить по подключению к соответствующему элементу коммутации на модуле коммутации ТВ;
	- подключение дополнительного оборудования (компьютера, модема и т.д.).
- 5.3.4. Тепловычислитель «ВЗЛЕТ ТСРВ» при первом включении или после длительного перерыва в работе готов к эксплуатации (при отсутствии отказов и нештатных ситуаций в системе) после:
	- полного прекращения динамических гидравлических процессов в трубопроводе, связанных с регулированием потока теплоносителя (работы на трубопроводе со сливом теплоносителя, перекрытие потока теплоносителя и т.п.);
	- 30-минутного прогрева расходомеров.
- 5.3.5. При необходимости отправки ТВ в поверку или ремонт необходимо отключить питание ТВ и отвернуть винты крепления блока вторичного преобразователя и клавиатуры, отсоединить его от блока коммутации. Отстыковать ответные части контактных колодок блока коммутации от блока ВП и клавиатуры. Блок ВП и клавиатуры ТВ упаковать для транспортировки.

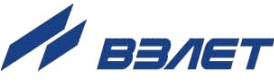

# <span id="page-22-0"></span>**6. ПОЛЬЗОВАТЕЛЬСКИЙ ИНТЕРФЕЙС ТВ**

# <span id="page-22-1"></span>**6.1. Система индикации**

#### <span id="page-22-2"></span>**6.1.1. Построение системы индикации**

- 6.1.1.1. Система индикации тепловычислителя построена в виде многоуровневого меню, состоящего из окон индикации, обеспечивающих отображение числовых и символьных данных, а также управление прибором с клавиатуры.
- 6.1.1.2. Вид, состав и структура меню и окон индикации определяются:
	- установленным режимом управления ТВ (п.7.1);
	- заданными значениями настроечных параметров.

#### <span id="page-22-3"></span>**6.1.2. Содержание окна индикации**

Возможный вид окна индикации показан на рис.5.

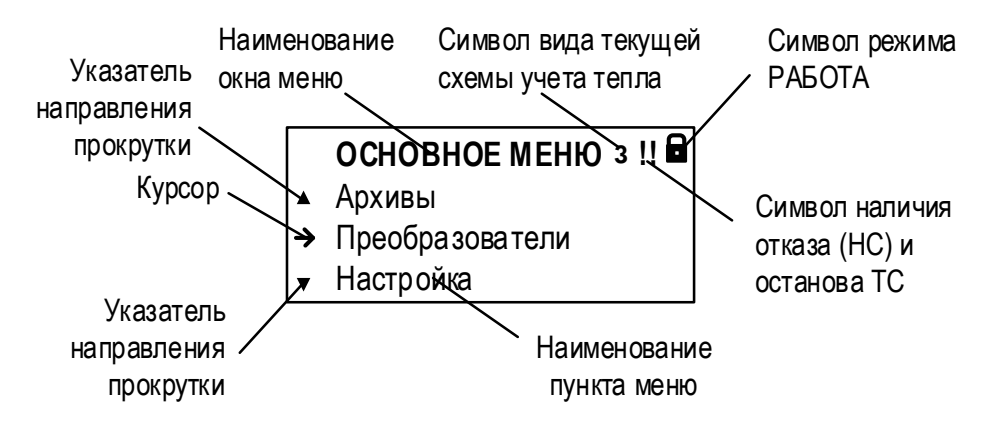

#### **Рис.5. Вид окна индикации тепловычислителя.**

В окне индикации могут отображаться:

- наименование окна меню (неподвижная верхняя строка);
- наименования пунктов меню, команд, обозначения параметров и их значения, расчетные формулы (строки, располагающиеся после наименования окна меню);
- информационные символы (отображаются в правом верхнем углу окна);
- символы флагов в знакопозиционном коде состояния;
- курсор;
- указатели возможного направления прокрутки многострочных и многооконных меню.

Разрядность индикации измеряемых параметров на дисплее тепловычислителя приведена в табл.Б.2.

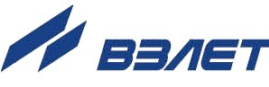

#### <span id="page-23-0"></span>**6.1.3. Информационные символы**

В верхнем правом углу окна индикации (рис.5) могут отображаться следующие информационные символы:

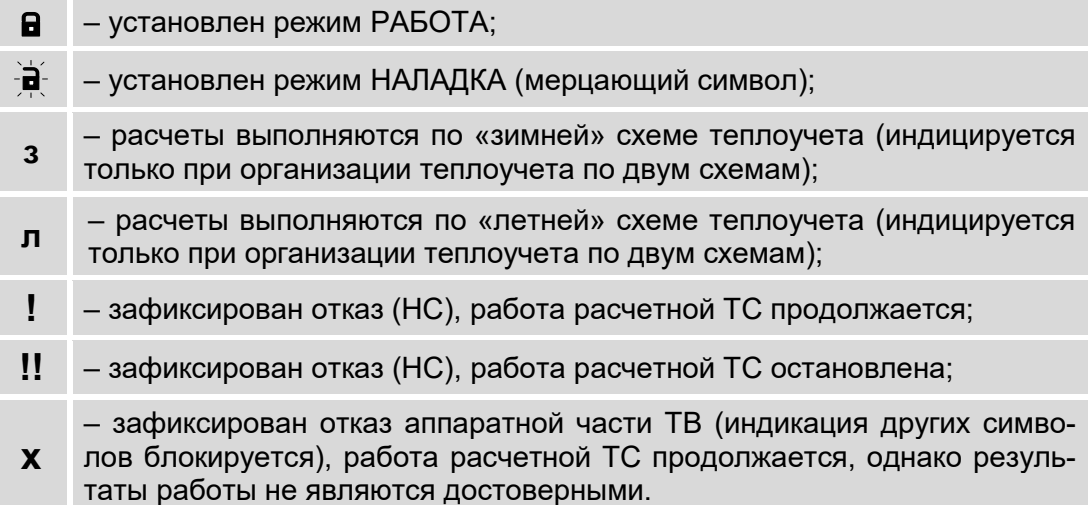

#### <span id="page-23-1"></span>**6.1.4. Символы флагов**

Возникновение нештатных ситуаций в работе расчетной теплосистемы, отказов датчиков или ТВ отображается в соответствующих знакопозиционных кодах состояния (рис.6). Наступление события сопровождается индикацией символа «**Х**» (флаг установлен) на соответствующем знакоместе кода состояния, а отсутствие события – символа « - » (флаг сброшен).

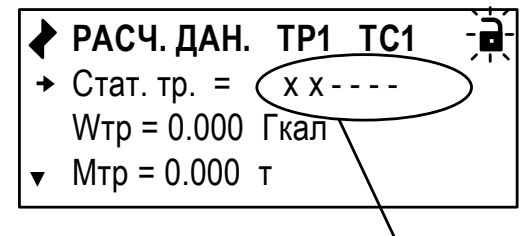

Строка знакопозиционного кода состояния

#### **Рис.6. Отображение символов в знакопозиционном коде состояния.**

#### <span id="page-23-2"></span>**6.1.5. Курсор**

- 6.1.5.1. Курсор в окнах индикации указывает:
	- на выбранный пункт меню;
	- на наименование параметра;
	- на выбранный разряд или знак редактируемого числа;
	- на знак математической операции в расчетных формулах.
- 6.1.5.2. Место расположения и символическое изображение курсора (рис.7) зависят от вида информации, отображаемой в окне индикации, и состояния установленного рядом с курсором (над курсором) пункта меню (значения параметра).

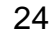

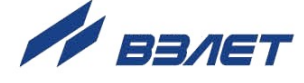

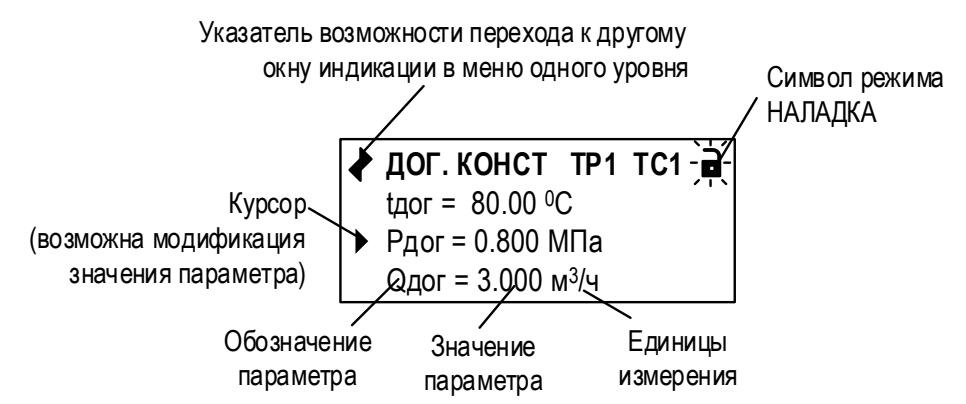

#### **Рис.7. Вид курсора и указателей в окне индикации ТВ.**

6.1.5.3. Символы, используемые для отображения курсора в окнах индикации:

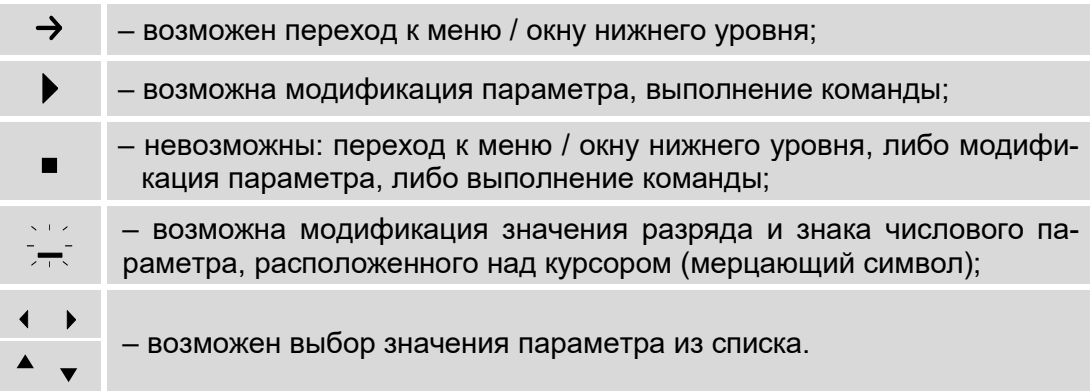

#### <span id="page-24-0"></span>**6.1.6. Указатели направления прокрутки**

Символы указателей возможного направления прокрутки в окнах индикации меню имеют вид:

и – при возможности прокрутки многострочных меню вверх и вниз соответственно (рис.5); – при отображении меню (рис.7), содержащих подменю, в которых возможно перемещение по окнам индикации одного уровня, предусмотренное структурным построением данного меню.

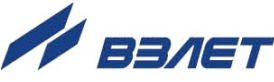

# <span id="page-25-0"></span>**6.2. Клавиатура**

#### <span id="page-25-1"></span>**6.2.1. Назначение**

Клавиатура ТВ обеспечивает возможность оперативного управления окнами индикации с целью просмотра текущих значений измеряемых и установочных параметров, содержимого архивов, журналов, а также ввода установочных данных.

Клавиатура ТВ состоит из шести кнопок, вид и описание назначения которых приведено ниже:

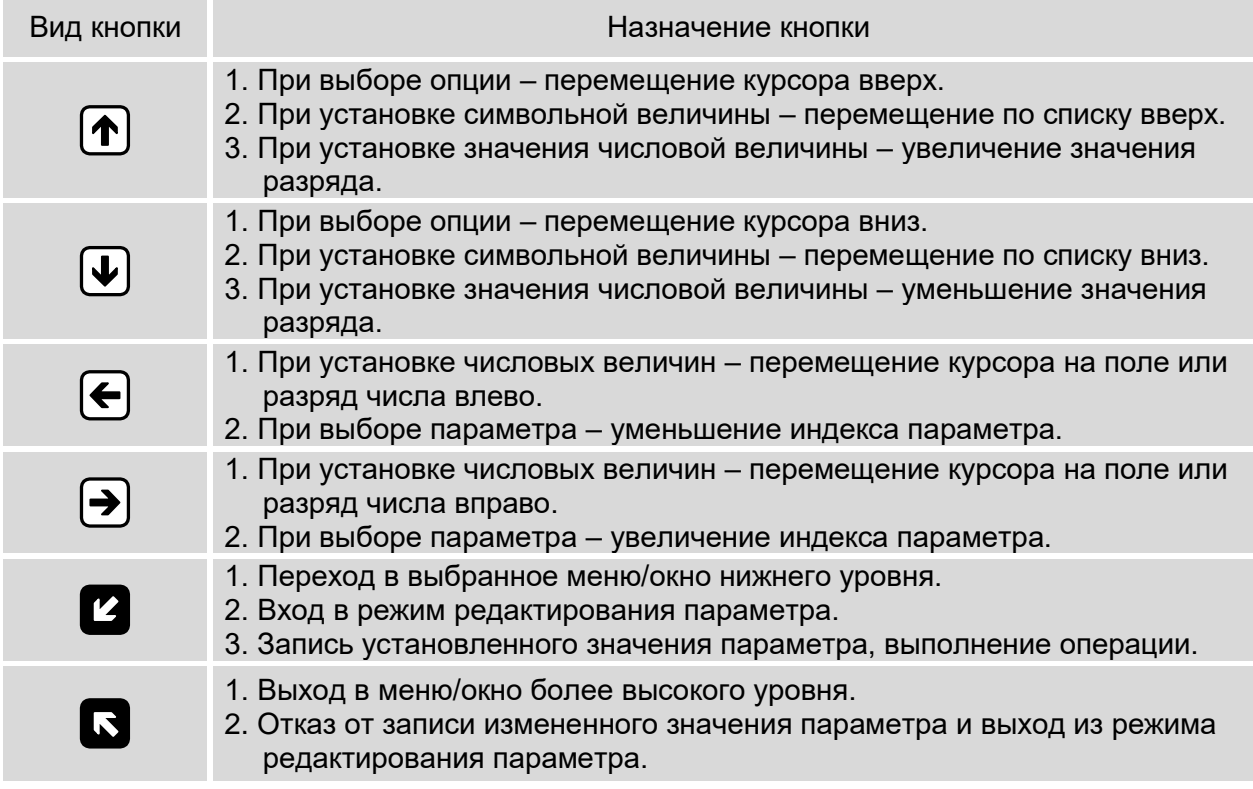

Описание порядка использования клавиатуры при управлении окнами индикации тепловычислителя содержится в последующих подразделах.

#### <span id="page-25-2"></span>**6.2.2. Переход к меню нижнего уровня**

Для выполнения перехода к окну индикации подменю (меню

более низкого уровня) в соответствующем меню кнопками $\left| \boldsymbol{\Phi} \right|$ 

 $\left[\mathbf{U}\right]_{\mathsf{C}}$ ледует выбрать нужный пункт подменю, установив курсор  $\rightarrow$ слева от наименования этого пункта подменю, и нажать кнопку

. В зависимости от уровня вложенности подменю таких переходов может быть выполнено несколько.

Для возврата к окну индикации исходного меню нажимать кнопку требуемое количество раз.

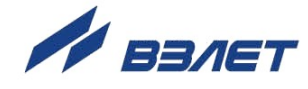

#### <span id="page-26-0"></span>**6.2.3. Переход между окнами индикации одного уровня**

При отображении символа ◆ в левом верхнем углу окна индикации переход между окнами индикации меню одного уровня возможен после нажатия кнопки  $\left( \bigstar \right)$  или  $\left( \bigstar \right)$  (если такой переход предусмотрен структурным построением данного меню).

#### <span id="page-26-1"></span>**6.2.4. Ввод значения установочного параметра из списка**

В соответствующем меню кнопками  $\left( \bigoplus \right)$ ,  $\left( \bigoplus \right)$  выбрать нужный параметр, установив курсор ► слева от обозначения этого пара-

метра (рис.8.а), и нажать кнопку  $\blacksquare$ . При этом часть строки (установленное ранее значение параметра) заключается в угловые

скобки (рис.8.б). Кнопками  $\left( \blacklozenge \right)$ , Выбрать требуемое значение параметра из списка.

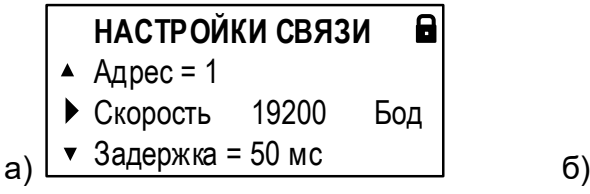

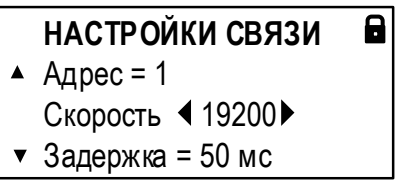

**Рис.8. Вид окна индикации при вводе значения параметра из списка.**

Для отмены выполненных установок следует нажать кноп- $_{\text{ky}}$   $\blacksquare$ . Для подтверждения выполненных установок – кнопку  $\blacksquare$ . При этом индикация угловых скобок • • вокруг установленного значения параметра прекращается.

ПРИМЕЧАНИЕ. Далее параметры, вводимые из списка, на рисунках меню данного руководства показаны в угловых скобках **< >**.

#### <span id="page-26-2"></span>**6.2.5. Ввод значения установочного параметра поразрядно**

6.2.5.1. В соответствующем меню кнопками $\left( \blacklozenge \right)$ ,  $\left( \blacktriangleright \right)$  выбрать нужный параметр, установив курсор  $\blacktriangleright$  слева от обозначения этого параметра

(рис.9.а), и нажать кнопку  $\blacksquare$ . При этом появляется индикация кур-

сора  $\overline{z}$ т $\overline{z}$  под старшим разрядом индицируемого числа (рис.9.б).

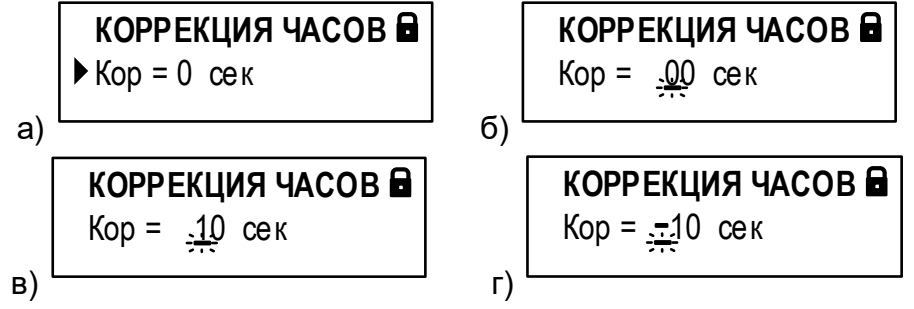

**Рис.9. Вид окна индикации при вводе значения параметра поразрядно.**

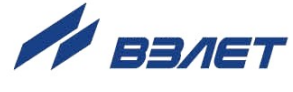

- 6.2.5.2. Кнопками  $\leftarrow$ ,  $\leftarrow$  установить курсор  $\frac{1}{2}$  под редактируемым значением разряда числа, а кнопками  $\left[\begin{matrix} \bullet \end{matrix}\right]$ ,  $\left[\begin{matrix} \bullet \end{matrix}\right]$  установить требуемое значение для выбранного разряда (рис.9.в). 6.2.5.3. Чтобы установить перед числовым значением знак «минус», необ-
- ходимо с помощью кнопки  $\left( \bigstar \right)$  установить курсор  $\left( \cdot \right)$ я позицию перед старшим разрядом числа и нажать кнопку $\left[\begin{matrix} \bullet \\ \bullet \end{matrix}\right]$  или  $\left[\begin{matrix} \bullet \\ \bullet \end{matrix}\right]$ (рис.9.г).
- 6.2.5.4. Для отмены выполненных установок следует нажать кнопку Для подтверждения выполненных установок – кнопку  $\mathbf{Z}$ . При этом индикация курсора $\overline{a}$  прекращается.

#### <span id="page-27-0"></span>**6.2.6. Выполнение команды**

*ВНИМАНИЕ! Выполнение некоторых команд приводит к удалению архивных данных и значений интегральных счетчиков, хранящихся в памяти тепловычислителя, восстановить которые в дальнейшем будет невозможно.*

6.2.6.1. В соответствующем меню кнопками $\left( \bigstar \right)$ ,  $\left( \bigstar \right)$  выбрать нужную команду, установив курсор • слева от обозначения этой команды

> (рис.10.а), и нажать кнопку 2. При этом часть строки (установленное по умолчанию значение команды) заключается в угловые скоб-

> ки (рис.10.б). Кнопками  $\left(\frac{\phi}{\phi}\right)$ , выбрать требуемое значение команды из списка (рис.10.в).

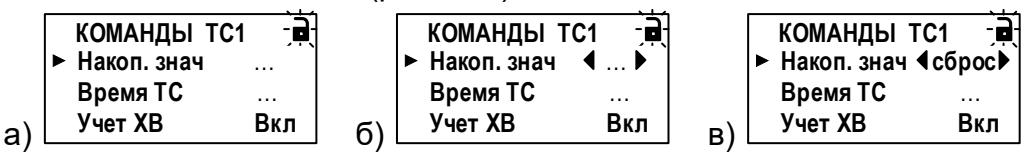

**Рис.10. Вид окна индикации команды сброса накопленных значений.**

6.2.6.2. Для отмены выполненных установок (отказа от выполнения коман-

ды) следует нажать кнопку . Для подтверждения выполнения

команды (при ее установленном значении) – кнопку  $\blacksquare$ . При этом индикация угловых скобок • , а также индикация установленного значения, прекращается. Начинается индикация значения, устанавливаемого по умолчанию.

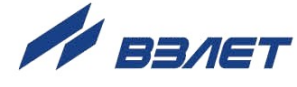

# <span id="page-28-0"></span>**7. УПРАВЛЕНИЕ ТЕПЛОВЫЧИСЛИТЕЛЕМ**

# <span id="page-28-1"></span>**7.1. Уровни доступа**

7.1.1. В тепловычислителе предусмотрены три уровня доступа к установочным и калибровочным параметрам.

Уровни доступа отличаются составом индицируемой на дисплее информации, возможностями по изменению установочных, калибровочных параметров и обозначаются как режимы РАБОТА, НАЛАДКА и КАЛИБРОВКА.

Назначение режимов:

- РАБОТА эксплуатационный режим (режим пользователя);
- НАЛАДКА режим подготовки к эксплуатации;
- КАЛИБРОВКА режим юстировки и поверки.

Режимы отличаются:

- наличием отдельных интегральных счетчиков (в режимах РАБОТА и НАЛАДКА) для параметров накопления;
- порядком использования журналов и архивов для хранения результатов работы, измерений и вычислений (в режиме НАЛАДКА в архивы записываются нулевые значения параметров накопления);
- уровнем доступа к информации (составом индицируемой на дисплее информации и возможностями по изменению установочных параметров тепловычислителя).
- 7.1.2. Наибольшим приоритетом обладает режим КАЛИБРОВКА. В этом режиме по интерфейсу возможна модификация всех установочных параметров. Наименьшим приоритетом обладает режим РАБОТА.
- 7.1.3. Модификация установочных параметров, доступных в режимах РАБОТА и НАЛАДКА, не влияет на метрологические характеристики ТВ и может производиться при необходимости на объекте. Параметры настройки и калибровки в режимах РАБОТА и НАЛАДКА недоступны.

Во всех режимах возможен просмотр и считывание значений накапливаемых и архивируемых параметров.

- 7.1.4. Перевод ТВ из одного режима управления в другой фиксируется в **Журнале режимов**.
- 7.1.5. Режим управления задается комбинацией наличия / отсутствия замыкания с помощью перемычек двух контактных пар J3 и J4, расположенных на задней панели блока ВП и клавиатуры (рис.11).

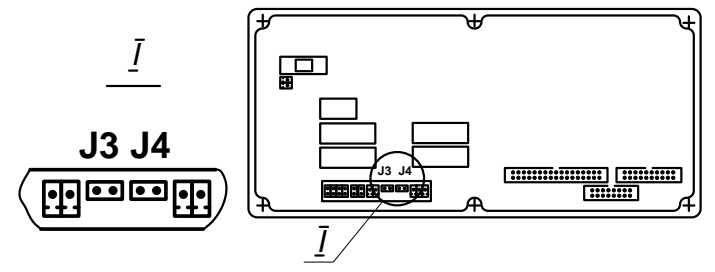

**Рис.11. Контактные пары J3 и J4 на блоке ВП и клавиатуры.**

Соответствие комбинаций режимам управления приведено в табл.4, где «+» – наличие замыкания контактной пары, а «-» – отсутствие замыкания.

Замыкание контактной пары J3 разрешает модификацию калибровочных параметров, контактной пары J4 – функциональных параметров тепловычислителя.

#### **Таблица 4**

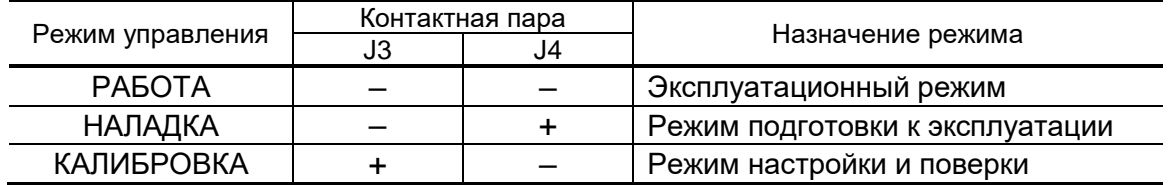

7.1.6. При установленном режиме РАБОТА или НАЛАДКА в окне меню **О приборе** отображается строка соответствующего содержания (**Режим РАБОТА** или Режим НАЛАДКА) и символ ( или <sup>- д</sup> ) в пра-

вом верхнем углу окна (рис.12.а, 12.б).

Символ режима РАБОТА

Символ режима НАЛАДКА

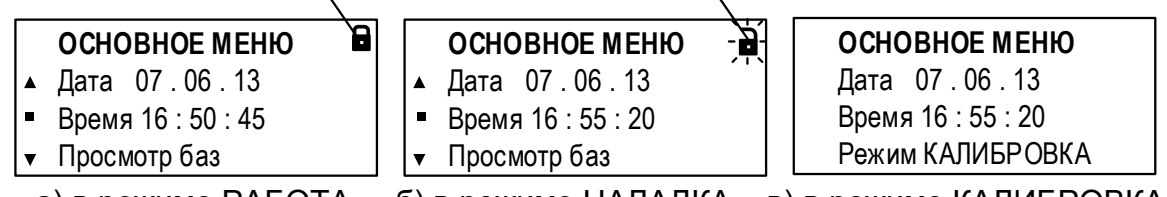

а) в режиме РАБОТА б) в режиме НАЛАДКА в) в режиме КАЛИБРОВКА

#### **Рис.12. Вид окон индикации «ОСНОВНОГО МЕНЮ» в различных режимах управления.**

- 7.1.7. При установленном режиме НАЛАДКА или КАЛИБРОВКА:
	- начинается накопление времени простоя, наращивается счетчик времени **Треж** (время простоя ТС при выходе из режима РАБОТА);
	- прекращается накопление тепла и массы в теплосистемах;
	- продолжается накопление текущих значений массы и тепла в интегральных счетчиках режима НАЛАДКА, отображаемых на дисплее ТВ.

Перевод ТВ из режима НАЛАДКА или КАЛИБРОВКА в режим РАБОТА приводит к возвращению индикации к значениям массы и тепла, накопленным к моменту перевода ТВ из режима РАБОТА в режим НАЛАДКА или КАЛИБРОВКА. При этом восстановленные на дисплее значения массы и тепла могут отличаться от значений, зафиксированных на момент выхода из режима РАБОТА, поскольку период обработка информации для записи в архивы составляет 1 минуту.

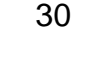

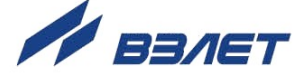

# <span id="page-30-0"></span>**7.2. Настройка временных параметров**

#### <span id="page-30-1"></span>**7.2.1. Меню настройки временных параметров**

Настройки временных параметров содержатся в меню **Настройка / Системные / Установка часов**. Перечень обозначений установочных параметров в меню приведен на рис.13.

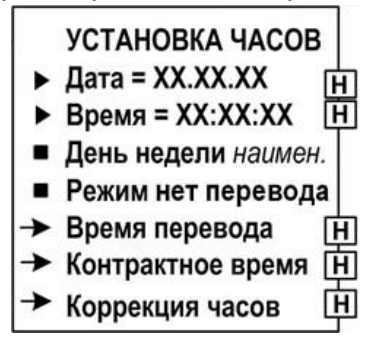

#### **Рис.13. Вид окна меню «Установка часов».**

#### <span id="page-30-2"></span>**7.2.2. Настройка приборной даты и времени**

Значение параметра **Дата** отображается в сокращенном формате «день»**.**«месяц»**.**«год» (например, **10.09.13**). Диапазоны значений двузначного числа «год»:

- от **70** до **99** соответствуют периоду с 1970 по 1999 год;
- от **00** до **69** соответствуют периоду с 2000 по 2069 год.

*ВНИМАНИЕ! Приборная дата и время должны настраиваться в первую очередь и не корректироваться в ручном режиме после ввода ТВ в эксплуатацию во избежание потерь значений интегральных счетчиков и архивных данных.*

#### <span id="page-30-3"></span>**7.2.3. Настройка контрактного времени**

- 7.2.3.1. Сохранение архивных данных в суточном архиве происходит в момент времени, соответствующем началу суток (00 ч 00 мин), в месячном архиве – соответствующем началу месяца (1-й день месяца).
- 7.2.3.2. Изменить моменты времени сохранения архивов можно в подменю **Контрактное время**, установив для параметров **Час** (Контрактный час – от **0** до **23**) и **День** (Контрактный день – от **1** до **28**) требуемые значения.

#### <span id="page-30-4"></span>**7.2.4. Синхронизация приборных часов с мировым временем**

7.2.4.1. В тепловычислителе предусмотрена однократная и периодическая (суточная) коррекция приборных часов в случае их отставания либо при уходе вперед по сравнению с мировым временем.

> Однократная коррекция может выполняться в режиме РАБОТА, а периодическая – в режиме НАЛАДКА и РАБОТА. Обе коррекции допускается выполнять как непосредственно на объекте, так и удаленно с использованием сервисных программ, обеспечивающих доступ к соответствующим ModBus-регистрам ТВ.

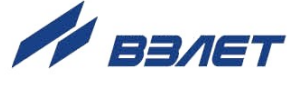

7.2.4.2. Функция *однократной коррекции* запускается в меню **Настройки / Системные / Установка часов**. Для параметра **Время** следует установить значение, равное текущему значению мирового времени (допустимое значение разности времен составляет  $\pm 600$  секунд). В результате приборное время начнет увеличиваться (уменьшаться) на одну секунду в конце каждого 20-минутного временного интервала до тех пор, пока не будет достигнуто заданное значение. После чего действие функции однократной коррекции будет остановлено.

> ПРИМЕЧАНИЕ. После ввода нового значения приборного времени на индикаторе ТВ будет отображаться его прежнее значение.

7.2.4.3. Функция *периодической коррекции* запускается в меню **Настройки / Системные / Установка часов / Коррекция часов**. Для параметра **Кор** (Коррекция) следует установить значение, на которое требуется ежесуточно увеличивать (уменьшать) значение приборного времени (но не более, чем на  $\pm 60$  секунд). Коррекция также будет выполняться в конце каждого 20-минутного временного интервала на 1 секунду. Чтобы остановить действие функции периодической коррекции, для параметра **Кор** следует установить нулевое значение.

#### <span id="page-31-0"></span>**7.2.5. Настройка режима автоматического перехода на «зимнее» и «летнее» время**

- 7.2.5.1. При выпуске из производства функция автоматического перевода приборных часов на «зимнее» / «летнее» время отключена (меню **Настройки / Системные / Установка часов / Время перевода**): для параметра **Режим** установлено значение **нет перевода**, а индикация подменю **Зимнее время** и **Летнее время** отсутствует.
- 7.2.5.2. Включение функции автоматического перевода приборных часов на «зимнее» / «летнее» время возможно:
	- в «стандартном» режиме после установки для параметра **Режим** значения **стандартный**;
	- в «пользовательском» режиме после установки для параметра **Режим** значения **пользоват.** (пользовательский).

После включения функции автоматического перевода (в любом режиме) начинается индикация подменю **Зимнее время** и **Летнее время**.

7.2.5.3. В «стандартном» режиме перевода приборных часов параметры **Время перевода** (подменю **Зимнее время**) и **Время перевода** (подменю **Летнее время**) будут иметь фиксированные значения, соответствующие последнему воскресению октября месяца (время перевода **03:00:00**) и последнему воскресению марта месяца (время перевода **02:00:00**).

> В «пользовательском» режиме параметры **Время перевода** (подменю **Зимнее время**) и **Время перевода** (подменю **Летнее время**) доступны для редактирования.

> *ВНИМАНИЕ! Не рекомендуется выполнять принудительный (с клавиатуры) перевод приборных часов на «зимнее» и «летнее» время.*

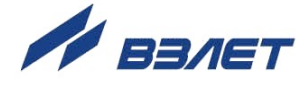

# <span id="page-32-0"></span>**7.3. Настройка параметров связи**

#### <span id="page-32-1"></span>**7.3.1. Интерфейсы RS-232 и RS-485**

7.3.1.1. В тепловычислителе на блоке ВП и клавиатуры предусмотрены последовательные интерфейсы RS-232 и RS-485, обеспечивающие возможность доступа к измерительным, расчетным и установочным параметрам, включая архивы. При этом возможна модификация установочных параметров. Интерфейсы поддерживают протокол Modbus (RTU Modbus и ASCII Modbus), принятый в качестве стандартного в приборах фирмы «ВЗЛЕТ».

> Скорость обмена по интерфейсам RS-232 и RS-485 (от 1200 до 115200 Бод), а также параметры связи устанавливаются программно.

#### *ВНИМАНИЕ! Не допускается одновременное использование интерфейсов RS-232 и RS-485 на блоке ВП и клавиатуры.*

Одновременное использование интерфейсов RS-232 и RS-485 возможно только в модуле архиватора, устанавливаемом (по заказу) в блоке коммутации ТВ.

- 7.3.1.2. Интерфейс RS-232 может использоваться для:
	- а) распечатки архивных и текущих значений измеряемых параметров на принтере через персональный компьютер (ПК);
	- б) считывания архивов с помощью адаптера сигналов «ВЗЛЕТ АС» исполнения АСДВ-020;
	- в) непосредственной связи с ПК:
		- по кабелю при длине линии связи до 15 м;
		- по телефонной линии с помощью модема или радиолинии с помощью радиомодема;
		- по линии цифровой связи стандарта GSM 900/1800 МГц с помощью адаптера сотовой связи «ВЗЛЕТ АС» АССВ-030.

Дальность связи по телефонной линии, радиоканалу или канала сотовой связи определяется их характеристиками.

- 7.3.1.3. Интерфейс RS-485 обеспечивает связь по кабелю в группе из нескольких абонентов, одним из которых может быть ПК, при длине линии связи до 1200 м.
- 7.3.1.4. Подключение адаптера сотовой связи АССВ-030 к интерфейсу одиночного прибора или к линии связи группы приборов дает возможность передавать информацию по каналу сотовой связи, в том числе и в Интернет.

Используя канал сотовой связи, на базе программного комплекса «ВЗЛЕТ СП» можно организовывать диспетчерскую сеть для многих одиночных и групп приборов как однотипных, так и разнотипных по назначению.

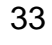

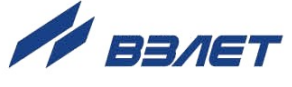

#### <span id="page-33-0"></span>**7.3.2. Интерфейс Ethernet**

Интерфейс Ethernet используется для связи приборов в локальной сети, а также может использоваться для обмена данными через Интернет между приборами локальной сети и удаленным компьютером (компьютерами). Обмен осуществляется через шлюз локальной сети, имеющий собственный (глобальный) IP-адрес. При обмене данные упаковываются в стек протоколов Ethernet / IP / UDP / TFTP / ModBus. Поддерживается также протокол ARP (Ethernet / ARP), который используется для определения МАС-адреса узла по IP-адресу запроса.

#### <span id="page-33-1"></span>**7.3.3. Меню настройки параметров связи**

7.3.3.1. Настройки параметров связи с тепловычислителем содержатся в меню **Настройки / Системные / Настройки связи**. Перечень обозначений установочных параметров в меню приведен на рис.14.

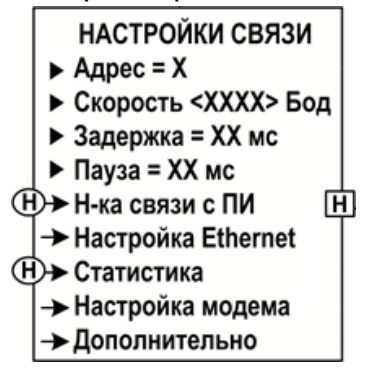

#### **Рис.14. Вид окна меню «Настройки связи».**

- 7.3.3.2. При настройке интерфейса Ethernet в меню **Настройки / Системные / Настройки связи / Настройка Ethernet** устанавливаются значения для параметров:
	- **MAC адрес** в сети Ethernet (по умолчанию**00-00-00-00-00-00**);
	- **IP адрес** модуля (по умолчанию **192.168.0.254**);
	- **IP маска** подсети (по умолчанию **255.255.255.0**);
	- **IP адрес шлюза** (по умолчанию **192.168.0.101**).

Для настройки модуля Ethernet должны быть выделены уникальные (в локальной сети) MAC- и IP-адреса. Для получения IP-адреса и других данных при программной настройке интерфейса Ethernet необходимо обратиться к системному администратору сети объекта, на котором устанавливается тепловычислитель.

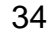

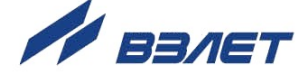

7.3.3.3. В ТВ предусмотрена система диагностики работы в сети, результаты которой отображаются в меню **Настройки / Системные / Настройки связи / Статистика**:

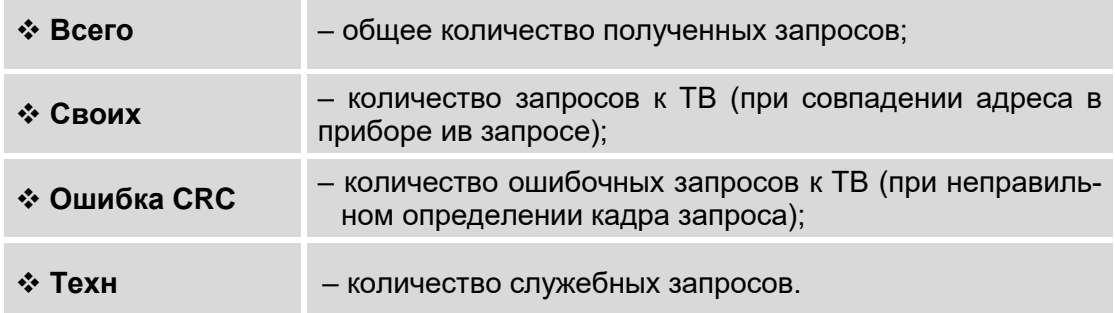

7.3.3.4. В меню **Настройки / Системные / Настройки связи / Дополнительно** настраиваются параметры:

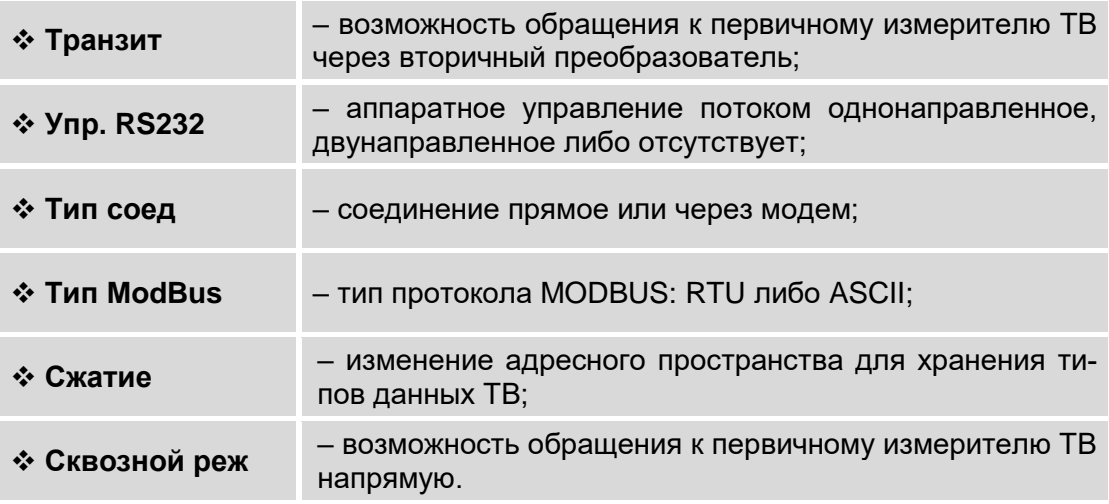

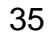

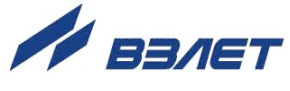

### <span id="page-35-0"></span>**7.4. Конфигурирование расчетной теплосистемы**

#### <span id="page-35-1"></span>**7.4.1. Организация расчетов в тепловычислителе**

Общее структурное построение расчетов в ТВ показано на рис.15.

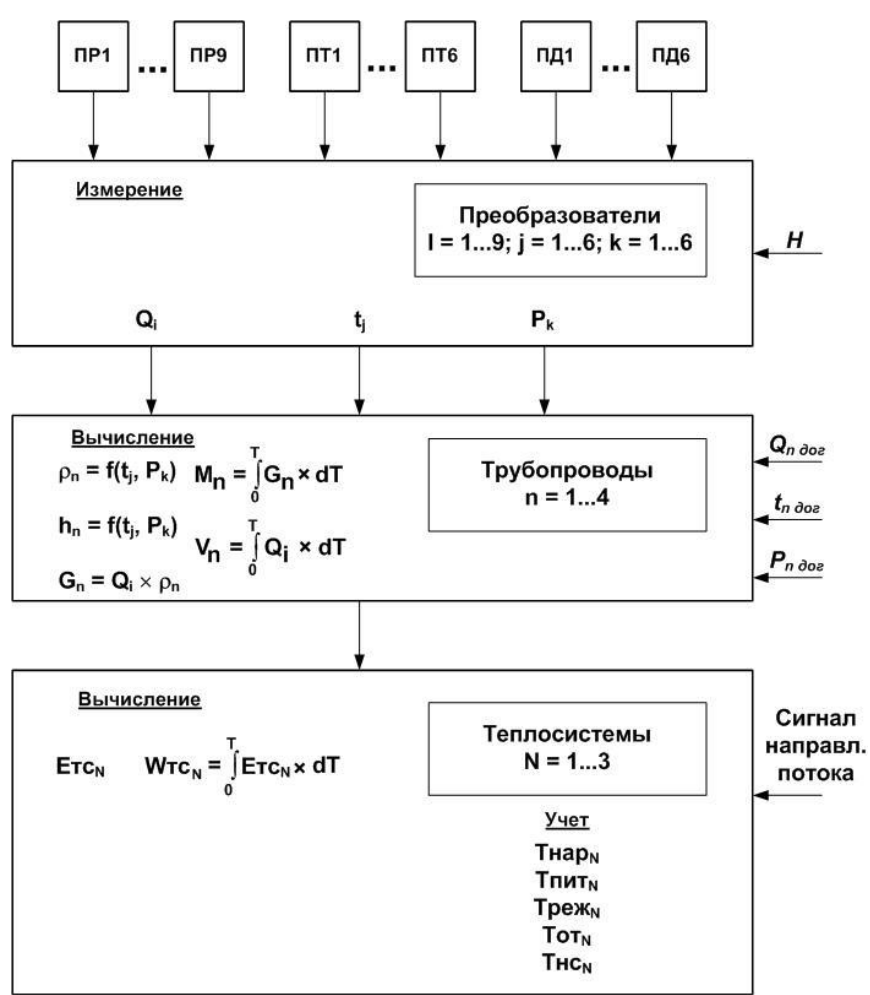

*Н – перепад по высоте между местом отбора давления и местом размещения каждого ПД; Qn дог, tn дог, Рn дог – договорные значения параметров.*

#### **Рис.15. Структура основных измерений и расчетов в ТВ.**

Определения используемых понятий.

**«Преобразователи»** – совокупность алгоритмов обработки сигналов, поступающих от измерителя: девяти частотных, шести сопротивления и шести токовых.

В тепловычислителе «преобразователь» характеризуется набором и характеристиками первичных преобразователей расхода, температуры и давления, подключенных к соответствующим измерительным каналам.

**«Трубопроводы»** – это совокупность данных о параметрах теплоносителя в отдельной ветви теплосистемы, рассчитанных на основании измеренных или договорных значений первичных пара-

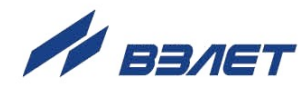

метров и используемых в расчете результирующих параметров теплосистемы. ТВ для каждой теплосистемы имеет до 4 «трубопроводов», обозначенных индексами n = 1…4.

Под **«Теплосистемой»** подразумевается система расчета тепла для контролируемой теплосистемы, содержащей в общем случае подающий (подводящий) и обратный (отводящий) трубопроводы. В качестве исходных данных для расчета параметров в теплосистеме используются расчетные данные «трубопроводов». ТВ обеспечивает расчет параметров в 1…3 теплосистемах.

Перечень параметров, определяемых в тепловычислителе, их обозначения и размерности приведены в табл.Б.1.

Алгоритм расчета количества тепла задается в ТВ в соответствии с измерительной схемой, т.е. в соответствии с распределением датчиков по трубопроводам контролируемой теплосистемы. При этом пользователь может выбрать одну из 11 схем учета тепла, включая схему **Пользовательская**, и соответствующий ей алгоритм расчета, имеющейся в памяти ТВ.

Формулы расчета массы и количества теплоты для каждой из 11 расчетных схем 3-х контролируемых теплосистем введены в память ТВ и не требуют ввода с клавиатуры или по интерфейсу (см. Приложение Г части II настоящего руководства).

При определении тепловой энергии с учетом энтальпии холодной подпиточной воды на источнике без прямого измерения, в количество учтенной тепловычислителем тепловой энергии должна быть внесена поправка на фактическое значение температуры холодной воды в соответствии с утвержденной установленным образом методикой, в том числе в соответствии с указаниями ГОСТ Р 8.592.

Возможна также программная настройка ТВ при организации теплоучета на объекте в одной контролируемой теплосистеме в отопительный и межотопительный сезон.

#### <span id="page-36-0"></span>**7.4.2. Настройка конфигурации ТС**

Настройка конфигурации теплосистемы выполняется в меню **Теплосистемы / Теплосистема** *Х* **/ Настройки ТС***Х* (см. рис.Д.4 в части II РЭ).

В окне **НАСТРОЙКИ ТС***Х* назначается номер схемы теплоснабжения из имеющегося списка (Приложение Г части II РЭ), вводятся код абонента (**Код АБН**), договорные значения массового расхода и тепловой мощности. Также включается / отключается обработка нештатных ситуаций (НС) из фиксированного списка, соответствующего установленной схеме теплоснабжения. Не может быть отключена обработка только нештатной ситуации **НС0. Нет питания**. Для каждой НС можно задать реакцию ТВ на ее возникновение (см. Приложение В части II РЭ).

После завершения ввода установочных параметров вычисления в ТВ ведутся автоматически в соответствии с хранящимися в

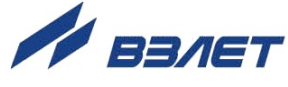

памяти алгоритмами расчета (возможен просмотр в меню **Алгоритмы ТС***Х*).

При смене схемы теплоснабжения в приборе восстанавливаются заводские настройки, договорные значения параметров теплосистемы и трубопроводов. Архивы обнуляются.

При назначении схемы теплоснабжения **Пользовательская**, формулы расчета тепла в меню **Алгоритмы ТС***Х* становятся доступными для выбора из списка.

#### <span id="page-37-0"></span>**7.4.3. Описание схемы «Пользовательская»**

Данная схема предназначена для конфигурирования расчетной теплосистемы по усмотрению пользователя (см. рис.Г.11 в части II настоящего РЭ). Максимальное число трубопроводов – до четырех в одной ТС, минимальное – один.

Исходя из числа используемых трубопроводов, можно выбрать требуемую формулу расчета тепла и ГВС в теплосистеме. Набор формул для расчета **Wтс** и **Wгв** задан списком в меню **Алгоритмы ТС***Х*.

Если нет необходимости в вычислении тепла или ГВС, то выбирается параметр **не задан**. В этом случае в соответствующих трубопроводах будет вычисляться и архивироваться тепло и масса (объем), температура и давление.

Учет холодного водоснабжения (ХВ) в конкретном трубопроводе можно отключить или включить. Соответственно формула расчета тепла в трубопроводе будет Wi = Мi·hi либо Wi = Мi·(hi-hхв). Можно назначить или отключить учет ХВ в настройках ТС, т.е. включение или отключение произойдет во всех трубопроводах. Однако это не исключает возможности назначить учет ХВ в отдельных трубопроводах.

Из тепла, подсчитанного в трубопроводах, формируется алгоритм расчета тепла теплосистемы. Для отопления и горячего водоснабжения (ГВС), например, можно выбрать любое выражение из приведенных ниже:

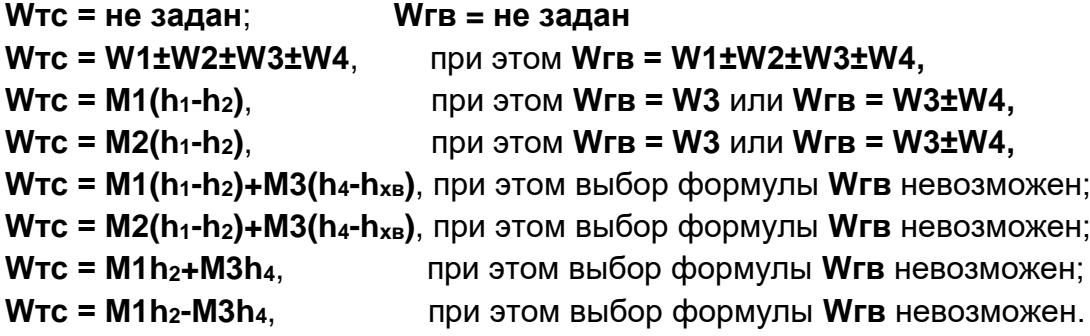

Итоговая масса в теплосистеме будет рассчитываться по формуле, аналогичной для расчета **Wтс** (при условии задания формулы вида **Wтс = W1±W2±W3±W4**).

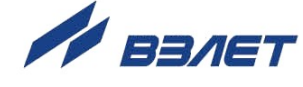

При выборе схемы **Пользовательская**, в приборе по умолчанию устанавливается:

- количество трубопроводов 4;
- учет ХВ в трубопроводах включен;
- вычисление формул тепла и ГВС не задано.
- **НС1 НС24** включены для контроля датчиков, состояние **Регистрация**;
- **НС25 НС30** включены для контроля работы теплосистемы, состояние – **Обработка Откл**.

Все необходимые настройки пользователь делает самостоятельно, условия НС выбираются из табл.В.1 и В.2 (см. Приложение В части II настоящего руководства).

Необходимо отметить, что данная схема позволяет разделять работу контуров отопления и ГВС в теплосистеме, т.е. при останове или переходе на договорные значения по НС, например, контура отопления, контур ГВС может продолжать функционировать по измеряемым параметрам. При этом счетчик времени наработки ТС будет наращиваться.

Аналогично организован алгоритм обработки для контура ГВС. Можно выбрав реакцию **Останов ТС**, остановить контуры отопления и ГВС. При этом будет наращиваться счетчик простоя **Тпр**. Таким же образом организован алгоритм обработки для реакции **Расчет ТС дог**. Право выбора алгоритма обработки остается за пользователем.

#### <span id="page-38-0"></span>**7.4.4. Настройка параметров трубопроводов**

Настройка параметров трубопроводов выполняется в меню **Теплосистемы / Теплосистема** *Х* **/ Трубопроводы** (см. рис.Д.5 в части II РЭ).

Назначения для датчиков трубопроводов производятся в соответствии с выбранной схемой теплоснабжения. Также устанавливаются договорные константы по расходу, давлению и температуре, верхние и нижние уставки измерения и вычисления параметров.

При автоматическом назначении датчиков в трубопроводах теплосистем (установлено **Назнач. д-ков Авто**) распределение преобразователей выполняется последовательно в порядке возрастания их индексных номеров. При этом происходит программное подключение преобразователей соответствующих типов (ПР, ПТ, ПД) с соответствующими индексными номерами. А в окнах меню **Преобразователи / Расход**, **Преобразователи / Температура**, **Преобразователи / Давление** начинается индикация дополнительных команд и параметров для выполнения настроек программно подключенных преобразователей.

Для программного отключения преобразователя требуемого типа с требуемым индексным номером следует датчику в трубопроводе вместо этого преобразователя назначить договорное значение. При этом в соответствующем окне прекращается индикация

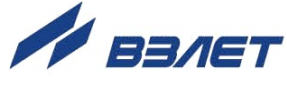

дополнительных команд и параметров, и отображается строка **Статус ОТКЛ ДТ**.

Если по каким-либо причинам после назначения датчику в трубопроводе договорного значения не произошло программное отключение преобразователя требуемого типа с требуемым индексным номером (в соответствующем окне отсутствует индикация **Статус ОТКЛ ДТ**) необходимо:

- установить **Назнач. д-ков Ручн.** (меню **Теплосистемы / Теплосистема** *Х* **/ Настройки ТС***Х* **/ Команды ТС***Х*);
- назначить датчику в трубопроводе преобразователь требуемого типа с требуемым индексным номером, а затем договорное значение.

В приборе предусмотрено назначение датчиков температуры для измерений значений наружного воздуха и температуры холодной воды в теплосистеме. Для этих целей используются температурные входы 5 и 6. Если данные входы уже используются в какомлибо трубопроводе расчетной теплосистемы, то назначить его на измерение холодной воды **tхв** или наружного воздуха **tнв** невозможно. И, соответственно, если температурный вход задействован для измерения **tхв** или **tнв**, то использовать данный температурный вход для трубопровода любой теплосистемы также невозможно.

Поэтому, если требуется организовать измерение **tхв** или **tнв**, а датчик уже «занят», то необходимо отключить использование преобразователя **ПТ5** либо **ПТ6** в трубопроводе, задействовав любой свободный **ПТ***Х*, или установить для данного трубопровода договорное значение **tдог**.

Измеренные значения датчика холодной воды **tхв** используются для расчетов только в той теплосистеме, в которой он задан.

Возможно назначение датчиков **tхв** и **Рхв** в любом трубопроводе.

#### <span id="page-39-0"></span>**7.4.5. Настройка нештатных ситуаций**

- 7.4.5.1. Под нештатной ситуацией (нештатным режимом теплосистемы) понимается ситуация, при которой обнаруживается несоответствие значений измеряемых параметров нормальному режиму функционирования теплосистемы.
- 7.4.5.2 Тепловычислитель позволяет по каждой теплосистеме задавать до 24 видов нештатных ситуаций с фиксированным критерием и до 8 НС с привязкой к конкретной схеме теплопотребления.

Возможные НС с фиксированным критерием и варианты реакции на них приведены в Приложении В части II настоящего РЭ.

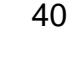

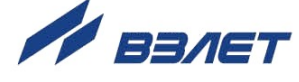

7.4.5.3. Регистрация каждой НС сопровождается установлением соответствующего флага в архивах и отображается на дисплее в меню **Архивы** в следующем виде:

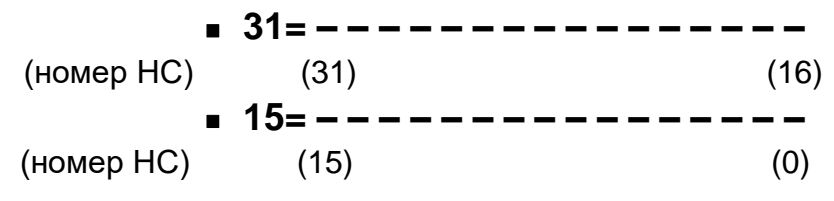

7.4.5.4. Настройка нештатных ситуаций выполняется отдельно для каждой теплосистемы в меню **Теплосистема** *Х* **/ Настройки ТС***Х* **/ Настройка НС ТС***Х*.

> При конфигурировании теплосистемы в ТВ автоматически устанавливаются условия фиксации НС и реакции на них в соответствии с данными, приведенными в Приложении Г части II настоящего РЭ. Пользователь имеет возможность в меню назначить любые НС с фиксированным критерием (**НС0** – **НС24**) из имеющегося списка (табл.В.1 в части II РЭ), а также выбрать любую реакцию на НС из списка параметров. При выборе в меню **Обработка** параметра **Вкл** ТВ автоматически фиксирует НС и обрабатывает ее в соответствии с назначенной реакцией.

> При выборе **НС25** – **НС30** становятся доступными для редактирования параметры:

- **Кпр** коэффициент превышения массового расхода в обратном трубопроводе;
- **tтс** разность температур теплоносителя в подающем и обратном трубопроводах.

При этом редактирование происходит одновременно для всех ТС. Условия и рекомендованные реакции на НС приведены в табл.В.2 части II РЭ. При выборе схемы **Пользовательская** становятся доступными возможные реакции на НС, выделенные курсивом в табл.В.1 и В.2 части II РЭ.

#### <span id="page-40-0"></span>**7.4.6. Настройка преобразователей ПР, ПТ, ПД**

- 7.4.6.1. Для корректной работы ТВ необходимо ввести в его память параметры подключаемых ПР, ПТ и ПД. Значения настроечных параметров содержатся в эксплуатационной документации на применяемые преобразователи. В ТВ настройки выполняются из меню **Преобразователи / Расход**, **Преобразователи / Температура**, **Преобразователи / Давление**, **Преобразователи / Датчики ХВ** (см. рис. Д.7 в части II РЭ).
- 7.4.6.2. Конкретная модель ПР назначается для параметра **Тип ПР** из имеющегося списка. После чего в окне **УСТАНОВКИ ПР** *Х* автоматически формируется список значений настроечных параметров, соответствующих выбранной модели ПР.

Также возможно назначение диапазона измерений ПР (параметр **Реж**). Список значений: **100Гц 0,5Qнаиб**, **100Гц Qнаиб**, **1500Гц Qнаиб**.

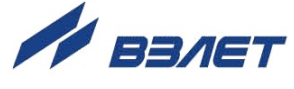

*ВНИМАНИЕ!* При смене диапазона измерений необходимо переназначить тип расходомера, ввести значение **КР**, значения пределов измерения **Qвн**, **Qнн** для выбранного типа расходомера и **DN**.

Дополнительные настройки ПР выполняются в меню **Преобразователи / Расход / Установки / Настройки ИКИ**. Измерительный канал импульсов (ИКИ) может воспринимать сигналы с датчиков расхода (импульсный режим) или с датчиков сигнализации (логический режим). В импульсном режиме ИКИ измеряет количество поступивших импульсов, среднюю частоту следования импульсов и контролирует состояние сигнала. В логическом режиме ИКИ регистрирует наличие или отсутствие события.

Для измерения средней частоты следования импульсов используется либо метод измерения периода (адаптивный), либо метод счета импульсов (за интервал усреднения) – параметр **Усредн**. Для датчиков расхода, формирующих импульсный сигнал, пропорциональный текущему расходу, нужно применять адаптивный метод. В этом случае частота вычисляется через измеренный период следования импульсов, для чего задается параметр **уср**, а также  $\tau$ мин – минимальная длительность входного импульса и  $\tau$ макс – максимальная длительность входного импульса.

Для датчиков расхода, выдающих импульсы, пропорциональные накопленному объему, нужно применять метод счета импульсов. По данному методу производиться накопление поступивших импульсов за интервал осреднения и вычисление средней частоты.

Активный уровень на входе ИКИ, работающего в логическом режиме, сигнализирует о событии с датчика. Событие регистрируется в ИКИ с учетом задержки **макс**. Событие снимается только после перехода сигнала в пассивное состояние и фиксации его на время более **макс**. Рекомендованное значение **макс** – 5 секунд.

7.4.6.3. Средствами тепловычислителя возможен контроль наличия электропитания подключаемых расходомеров по импульсной линии связи. Для этого необходимо импульсные входы ТВ, к которым подключены ПР, перевести в пассивный режим (снять перемычки с контактных пар J1–J18 соответствующих входов), а импульсные выходы ПР перевести в активный режим работы (замкнуть контактные пары соответствующих импульсных выходов ПР). Также следует установить низкий активный уровень выхода расходомера, что соответствует уровню логической единицы при нулевом расходе.

> В меню ТВ **Преобразователи / Расход / Установки / Настройки ИКИ** следует установить:

- **Уровень Высокий**;
	- **Усредн Адаптивно**;
	- **Контроль ПР Вкл**;
	- **уср = 60 сек**.

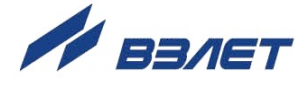

При таких настройках возможен контроль наличия питания ПР и фиксация НС при возникновении отказов преобразователей расхода.

- 7.4.6.4. При задании типа НСХ ПТ, диапазона выходного тока и давления ПД, значения установочных параметры в меню **СПЕЦИАЛЬНЫЕ ПТ***Х* и **СПЕЦИАЛЬНЫЕ ПД***Х* формируются автоматически.
- 7.4.6.5. В ТВ предусмотрена возможность измерения температуры и давления холодной воды и дальнейшее использование полученных данных в расчетных алгоритмах теплосистемы. Для подключения датчика ХВ можно использовать температурный вход 5 или 6 (вход давления 5 или 6). По умолчанию значение **tхв** равно 0°С, а **Рхв** – 0,1МПа.

*ВНИМАНИЕ!* Ни в одной из трех теплосистем датчики **ПТ5** и **ПТ6** не должны быть задействованы для измерения температуры теплоносителя в трубопроводах отопления или ГВС.

Настройки tхв (Рхв) выполняются в меню **Преобразователи / Датчики ХВ / Установки tхв** и **Преобразователи / Датчики ХВ / Установки Рхв**. Выбранное значение ХВ измеряемое, например, датчиком **ПТ5**, будет использовано в расчете тепла в трубопроводах в конкретно выбранной теплосистеме, то есть в разных теплосистемах можно измерять и учитывать в расчетах разную температуру (давление) холодной воды.

#### <span id="page-42-0"></span>**7.4.7. Настройка входов DIR1-DIR3**

- 7.4.7.1. Входы тепловычислителя DIR1-DIR3 могут настраиваться для приема как импульсного, так и логического сигнала. В последнем случае возможна организация контроля питания до трех расходомеров по отдельным линиям, либо для приема и обработки сигнала направления потока (реверса), либо сигналов от датчиков охраны, пожарной сигнализации.
- 7.4.7.2. Для организации контроля наличия питания расходомера по логическому сигналу в ТВ необходимо выполнить следующие настройки:
	- в модуле коммутации ТВ снять перемычки с контактных пар J13-J18;
	- в меню **Общие данные ТВ / Сигнализация** для одноименного параметра **Сигнализация** установить значение **вкл** в окне **СИГНА-ЛИЗАЦИЯ 1**(**2**,**3**). При этом вход DIR1(2,3) перейдет в режим приема логического сигнала. Будет установлено соответствие: **Сигнализация 1** – вход **ИКИ7**, **Сигнализация 2** – вход **ИКИ8**, **Сигнализация 3** – вход **ИКИ9**. Одновременно с этим наименование окна **РАСХОД ПР7**(**8**,**9**) изменится на **СОБЫТИЕ ПР7**(**8**,**9**) (см. рис. Д.7 части II настоящего РЭ);
	- соединить кабелями с соблюдением полярности логические выходы расходомеров с входами DIR1(2,3) модуля коммутации ТВ;
	- в меню **Настройки ИКИ 7**(**8,9**) выбрать опцию:
		- **Правило ИКИ 7**(**8,9**);
		- **Уровень Высокий**;

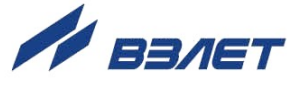

 - параметру **макс** установить значение **5 сек** для исключения ложных срабатываний.

ПРИМЕЧАНИЯ.

1. Выходы подключаемых расходомеров должны быть установлены в активный режим.

2. В подключаемых расходомерах исполнения «ВЗЛЕТ ЭР Лайт+» без модуля активного выхода контроль питания невозможен.

При таких настройках отсутствие питания в расходомерах соответствует значению «логический 0» на входах DIR1(2,3), что фиксируется в архивах ТВ в слове состоянии статуса ТС **Сигнализация 1**(**2**,**3**), а в меню **Расход** для контролируемых расходомеров выводится сообщение **Отказ ИК**.

- 7.4.7.3. Для реализации функции **Охрана** или **Пожарная сигнализация** необходимо:
	- в меню **Общие данные ТВ** в строке **Сигнализация** выбрать значение **Сигнализация 2**, например;
	- включить сигнализацию (установить значение **вкл**);
	- назначить тип (например, **охрана**).

При таких настройках импульсный вход DIR2, соответствующий **ИКИ8**, переходит в логический режим. Подключить к нему датчик с нормально замкнутым контактом и выполнить настройки:

- перевести вход **ПР8** в активный режим (установить перемычки на контактные пары J15, J16);
- установить для **ПР8** в меню **Настройки ИКИ** значение **Уровень Низкий** и **макс** = **0 сек**.

Теперь при размыкании нормально замкнутых контактов датчика в архивах теплосистем в строке состояния **Статус ТС** будет установлен флаг наличия события, соответствующий состоянию **Сигнализация 2**. По наличию флага в архивах в меню **Статус ТС** можно отслеживать срабатывание сигнализации на охраняемом объекте. Сигнализация отображается во всех архивах всех заданных теплосистем.

#### <span id="page-43-0"></span>**7.4.8. Настройка автореверса**

- 7.4.8.1. Для обеспечения корректной работы тепловычислителя с несколькими расчетными теплосистемами рекомендуется следующий порядок назначения ТС:
	- **ТЕПЛОСИСТЕМА 1** для расчетов в отопительный сезон;
	- **ТЕПЛОСИСТЕМА 2** для расчетов в межотопительный сезон;
	- **ТЕПЛОСИСТЕМА 3** для дополнительных расчетов (по усмотрению пользователя).
- 7.4.8.2. Настройки входа DIR1 для приема сигнала реверса выполняются в меню **Общие данные ТВ / Сигнализация**. В окне **СИГНАЛИЗА-ЦИЯ 1** следует установить: **Сигнализация вкл**; **Тип Напр. пот.**

При этом в меню **Преобразователи / Расход** название окна **РАСХОД ПР7** изменится на **СОБЫТИЕ ПР7** (см. рис. Д.7 части II

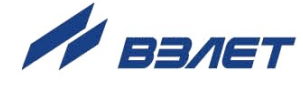

настоящего РЭ). В этом подменю следует выбрать строку **Установки / Настройки ИКИ** и произвести следующие назначения:

- **Уровень Низкий**;

- **макс** = **5 сек** (для исключения ложных срабатываний).

7.4.8.3. В случае, если вход DIR1 используется для приема сигнала расхода от **ПР7**, то в меню **Теплосистемы / Теплосистема** Х **/ Трубопроводы / Датчики ТР** в строке **Д-к ПР** будет отображаться значение **ПР7**, и включить сигнализацию будет невозможно (в строке **Сигнализация 1** будет отображаться **Сигнализация откл**).

> Для назначения ПР7 в качестве датчика сигнализации потребуется в меню **Датчики ТР** установить в строке **Д-к ПР** соответствующего трубопровода значение **Qдог**.

> Также возможно выбрать в качестве датчика сигнализации любой свободный **ПР8** либо **ПР9**. Но в этом случае для приема сигнала реверса должен использоваться вход DIR2 либо DIR3.

7.4.8.4. В меню **Теплосистемы / Теплосистема 1 / Настройки ТС1** выбрать «зимнюю» схему теплоучета, соответствующую отопительному сезону, например, **Схема 23-10**.

> Далее в меню **Автореверс** установить: **Обсл. ТС по реле**; **Счет Сигнал +G20**.

> В результате в строке меню **Автореверс** появится надпись **включен**.

> Затем в меню **Теплосистемы / Теплосистема 2 / Настройки ТС2** установить схему, соответствующая летнему (межотопительному) сезону эксплуатации, например, **Схема 23-11**.

> И в меню **Автореверс**: **Обсл. ТС по реле**; **Счет Нет сигн. +G2=0**.

> В результате в строке меню **Автореверс** появится надпись **включен**.

> Выполненные настройки обеспечивают смену (переключение) расчетной теплосистемы по сигналу реверса и наличию / отсутствию расхода в обратном трубопроводе.

7.4.8.5. Проконтролировать на входе DIR1 наличие сигнала логической единицы, что соответствует прямому направлению потока расходомера и зимнему сезону. ТС1 – «работает», ТС2 – отключена.

Наличие сигнала логического нуля на входе DIR1 соответствует обратному направлению потока в обратном трубопроводе и летнему сезону. Отсутствие расхода в обратном трубопроводе также диагностируется как переход на летний режим работы даже при наличии сигнала логической единицы на входе DIR1.

Расходомеры, выпускаемые АО «ВЗЛЕТ», симметричные и имеют одинаковый диапазон измерения расхода в прямом и обратном направлении, поэтому для выполнения предложенных настроек необходимо устанавливать их в трубопровод в соответствии со стрелкой на измерительном участке, указывающей направление потока.

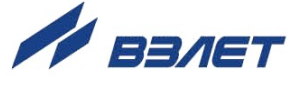

#### <span id="page-45-0"></span>**7.4.9. Расчет коэффициента КР для универсального выхода**

Расчет коэффициента **КР** для частотного режима универсального выхода выполняется в меню **Настройки / Дискретный выход / Настройка**. Для расчета **КР** предварительно необходимо ввести верхнее **ВП** и нижнее **НП** пороговое значение измеряемого параметра (массового расхода, давления или температуры) и **Fмакс**. Затем следует установить курсор в строке меню **Расчет КР…** и

нажать кнопку  $\mathbf G$ . На концах многоточия появятся скобки  $\blacklozenge \blacktriangleright$ . Для запуска процедуры расчета **КР** необходимо нажать кнопку

 $\left( \mathbf{\Phi} \right)$ , а после появления надписи **Старт** – кнопку  $\mathbf{Z}$ . В результате вместо индикации **Старт** вновь появится индикация многоточия, а строкой выше – вычисленное значение **КР**.

Если расчетное значение **КР** по каким-либо соображениям не устраивает пользователя, то он может установить для **КР** другое значение. При этом значения **ВП**, **НП и Fмакс** не изменятся.

При неправильно установленном значении **КР** (с учетом частоты) появится сообщение о нештатной ситуации.

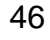

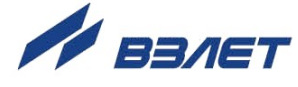

# <span id="page-46-0"></span>**7.5. Настройки ТВ для схемы А23-12**

7.5.1. Подключаемые приборы и датчики приведены в табл.5.

#### **Таблица 5**

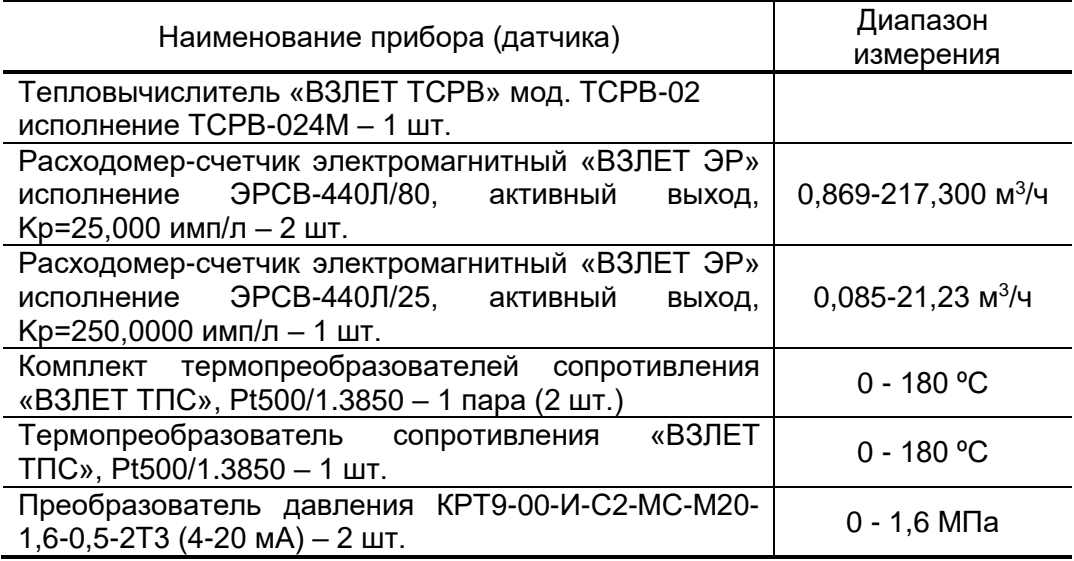

7.5.2. Порядок действий при настройке

7.5.2.1. Перевести прибор в режим НАЛАДКА, для чего установить перемычку на контактную пару J4. В правом верхнем углу дисплея при-

бора должен появиться мигающий символ вида  $\blacksquare$ .

#### В меню прибора выбрать: **Теплосистемы / Теплосистема 1 / Настройки ТС1 / Схема**.

7.5.2.2. Из списка схем выбрать **А23-12** и нажать **[2]**, после чего произойдет загрузка в теплосистему конфигурации шаблона с соответствующим алгоритмом расчёта тепла, установкой условий и реакций нештатных ситуаций (НС), автоматическим назначением по порядку возрастания номеров датчиков расхода (ПР), давления (ПД) и температуры (ПТ) в меню **Трубопроводы** в соответствии с выбранной схемой. По умолчанию в алгоритме учета тепла включен учет холодного водоснабжения (tхв = 0 ºС).

> Настройка параметров ХВ производится в меню **Преобразователи** / **Датчики ХВ / Установка (tхв, Рхв)**.

> Происходит автоматическая установка условий нештатных ситуаций и реакцией на них для выбранной схемы теплоучета. При необходимости условие нештатной ситуации можно отключить. Также можно изменить условие реакции на нештатную ситуацию.

> Для редактирования условий НС и реакций на них нужно в меню прибора выбрать **Теплосистемы / Теплосистема 1 / Настройки ТС1 / Настройки НС ТС1**. Перечень возможных нештатных ситуаций с реакциями для конкретных условий приведен в Приложении В части II РЭ настоящего РЭ (табл. В.1 и В.2). Из приведенного списка следует выбрать требуемую НС.

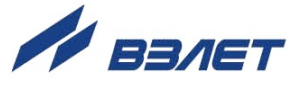

Здесь также необходимо установить значение **Кпр** для **НС 25**, **НС 27** (например, равным 1,04) и значение **Δt** для **НС 26** (по умолчанию равно 3°С.)

- 7.5.2.3. Поскольку в данной схеме в трубопроводе ГВС не используется датчик давления, необходимо установить его договорное значение. Для этого в меню **Теплосистема 1 / Трубопроводы / Датчики ТР** выбрать **Датчики ТР3 ТС1** и назначить датчику давления **Д-к ПД** значение **Рдог**. Войти в меню **Договор. константы** и ввести необходимое значение договорного давления в третьем трубопроводе (например, 0,9 МПа). В этом же меню установить все договорные значения для других трубопроводов **Теплосистемы 1**.
- 7.5.2.4. В меню **Преобразователи / Расход** в строке **Тип ПР** выбрать из списка нужный тип и DN расходомера, после чего произойдет автоматическая загрузка необходимых значений уставок. Если требуемого типа расходомера нет в списке, то рекомендуется выполнить следующее:
	- а) выбрать из имеющегося списка тип расходомера для требуемого диаметра трубопровода. В примере в первом трубопроводе используется расходомер диаметром DN80. Выбираем ЭР-420/80.
	- б) войти в меню **Установки** и проверить значение **Qвн**. Это значение нужно разделить на диапазон измерения расходомера для получения корректного значения **Qнн**. Расходомер ЭРСВ-440Л работает в диапазоне 1:250 и **Qвн** составляет 217,3 м<sup>3</sup> /ч. Тогда корректное значение **Qнн** составит 217,3/250 = 0,869 м<sup>3</sup>/ч. Его следует записать в соответствующую строку вместо значения, которое было рассчитано для другого типа расходомера. Эту процедуру следует повторить для каждого трубопровода:
		- Трубопровод 1: **Qнн** равно 217,3/250 = 0,869 м<sup>3</sup>/ч;
		- Трубопровод 2: **Qнн** равно 217,3/250 = 0,869 м<sup>3</sup>/ч;
		- Трубопровод 3: **Qнн** равно 21,23/250 = 0,085 м<sup>3</sup>/ч.
- 7.5.2.5. В меню **Установки** выбрать **Настройки ИКИ** проверить значения параметров **Уровень**, **Контроль ПР** и **Правило** для ИКИ1-ИКИ3. Значение параметра **Уровень** должно быть **Высокий**, **Контроль ПР** – **Вкл**., а **Правило** – **ПО ИМП** для всех трубопроводов.

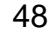

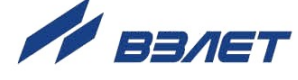

### <span id="page-48-0"></span>**7.6. Настройки ТВ для схемы «Пользовательская»**

7.6.1. Описание настройки ТВ в случае использования схемы **Пользовательская**. Установлена формула расчета тепла:

$$
W\tau c = M1 (h1 - h2) + M3 (h4 - h_{XB}), \qquad (1)
$$

Используется, например, схема теплопотребления, приведенная на рис.16:

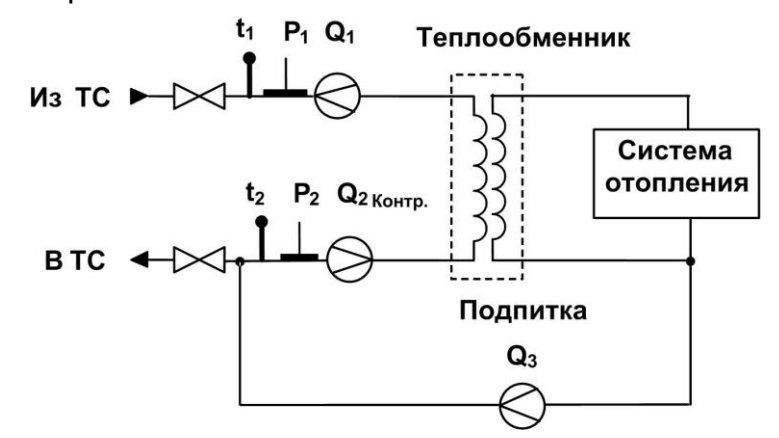

#### **Рис.16. Независимая схема теплопотребления с подпиткой из обратного трубопровода**

7.6.2. Для правильной работы ТВ требуется выполнить назначение датчиков по 4-м трубопроводам, причем третий и четвертый трубопровод в данном алгоритме являются «виртуальными».

**ТР3** используется для подсчета массы воды в трубопроводе подпитки в соответствии с выбранными датчиками ПТ и ПД, т.к. масса зависит от величины температуры и давления.

**ТР4** используется для подсчета энтальпии со своими значениями температуры и давления, причем назначенные датчики в данном трубопроводе могут отличаться от назначенных датчиков в **ТР3**. Пример назначения датчиков приведен в табл.6.

#### **Таблица 6**

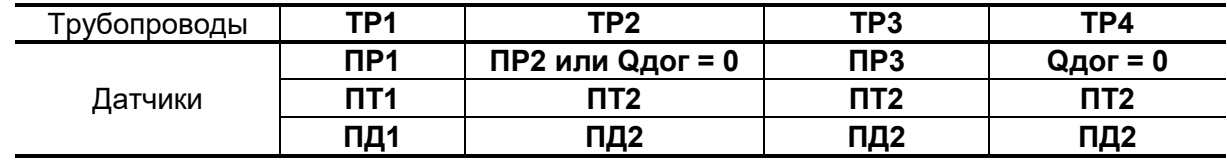

При назначении датчиков в соответствии с рис.7, расчет тепла ведется по формуле (1), при этом:

 $M1$ ,  $h_1 = f(t_1, P_1)$ ;

M3, h<sub>2</sub>, h<sub>4</sub> = f (t<sub>2</sub>, P<sub>2</sub>).

Данная формула назначается в меню **Теплосистемы / Теплосистема** *Х* **/ Настройки ТС***Х* **/ Алгоритмы ТС***Х*.

7.6.3. Для данной схемы в трубопроводе **ТР2** датчик **ПР2** назначается, если используется контрольный расходомер. При этом масса в ТС считается как **Мтс = М1-М2+М3**. При отсутствии контрольного расходомера, для расхода должно быть назначено значение **Qдог**, при этом масса в ТС считается как **Мтс = М3**.

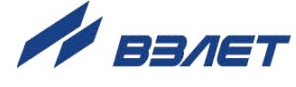

- 7.6.4. В случае, если третий трубопровод используется в качестве подпитки холодной водой, то датчики **ПТ3** и **ПД3** должны быть назначены как датчики **tхв** и **Рхв** соответственно. Если подпитка берется из другого трубопровода, то датчики **tхв** и **Рхв** должны быть назначены из этого трубопровода.
- 7.6.5. Пример настройки схемы **Пользовательская** для открытой системы отопления и ГВС.

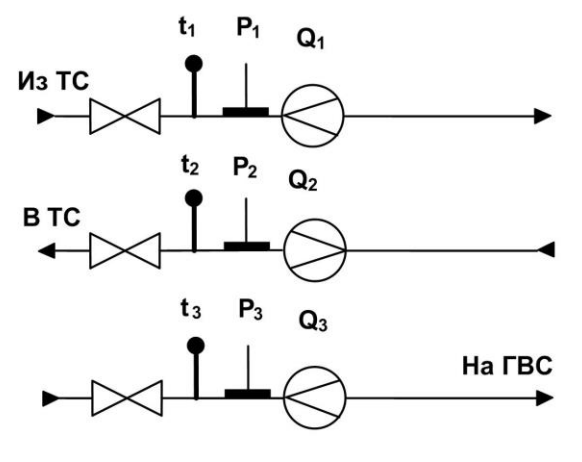

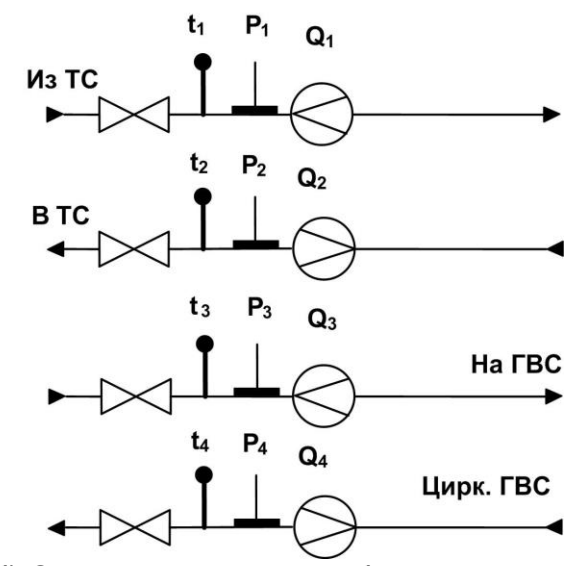

а) Открытая двухтрубная система б) Открытая четырехтрубная система отопления + тупиковая ГВС с циркуляцией ГВС

**Рис.17. Схемы теплопотребления с подпиткой из различных трубопроводов**

7.6.6. Для схемы, приведенной на рис.17.а, назначение датчиков должно производиться в соответствии с табл.7.

#### **Таблица 7**

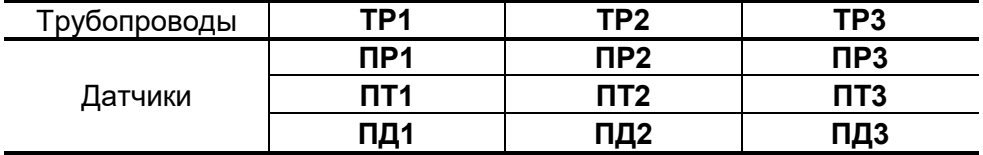

7.6.7. Для схемы, приведенной на рис.17.б, назначение датчиков должно производиться в соответствии с табл.8.

#### **Таблица 8**

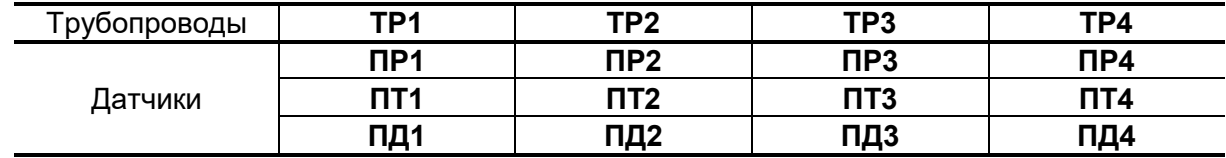

При назначении датчиков в соответствии с табл.7, 8 расчет тепла ведется соответственно по формулам:

**WTC = M1 (h**<sub>1</sub> **– h**<sub>2</sub>), **WFBC = M3 (h**<sub>3</sub> **– h**<sub>xB</sub>) (2)

**WTC = M1 (h**<sub>1</sub> - h<sub>2</sub>), **WFBC = M3 (h**<sub>3</sub> - h<sub>xB</sub>) + M4 (h<sub>4</sub> - h<sub>xB</sub>) (3)

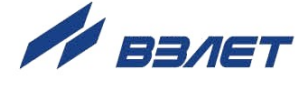

# <span id="page-50-0"></span>**7.7. Вывод информации об отказах и НС**

7.7.1. В процессе функционирования тепловычислителя выполняется диагностика состояния ТВ, ПР, ПТ и ПД. Факт возникновения неисправности (НС) сопровождается отображением на дисплее ТВ в основном меню, а также в меню **Теплосистемы** символов «**!**», «**!!**».

Индикация символа «**!**» свидетельствует о фиксации неисправности (НС), не влияющей на учет энергоресурсов, появление символов «**!!**» – о фиксации неисправности (НС), влияющей на учет энергоресурсов.

Кроме того, если фиксируется отказ аппаратной части ТВ, то в правом верхнем углу дисплея (рядом с символом  $\blacksquare$ ) начинается отображение символа «**Х**». При этом блокируется отображение символов «**!**», «**!!**». В этом случае ТВ следует отправить в ремонт.

*ВНИМАНИЕ!* Символ «**Х**» в правом верхнем углу дисплея не следует путать с символом «**Х**», который отображается в меню **Теплосистемы** напротив наименования ТС, работающей в реверсивном режиме и находящейся в отключенном состоянии (простое). Этот символ обозначает отключенную ТС в соответствии с отопительным и межотопительным сезонами эксплуатации.

- 7.7.2. Также информация о фиксируемых отказах и НС ТС отображается в знакопозиционном коде состояния (рис.18) в следующих меню:
	- **Теплосистемы / Теплосистема** *Х* **/ Расчетные данные** (только в режиме РАБОТА);
	- **Теплосистемы / Теплосистема** *Х* **/ Расчетные данные / Данные за час**.

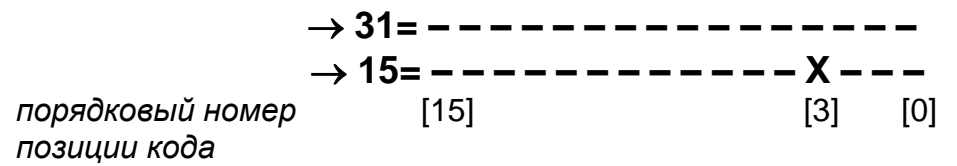

#### **Рис.18. Вид знакопозиционного кода отказов и НС ТС.**

После нажатия на кнопку <sup>2</sup> возможен просмотр подробной информации о НС (рис.19). Порядковый номер НС (например, **НС3**) соответствует порядковому номеру позиции с символом «**Х**».

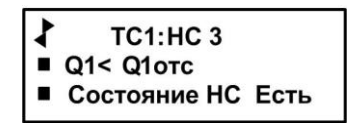

#### **Рис.19. Вид окна индикации статуса НС.**

При появлении нескольких символов «**Х**» в знакопозиционном коде перебор окон индикации статуса НС возможен посредством нажатия на кнопки  $\left(\bigstar\right)$ 

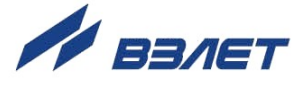

7.7.3. Информация о текущем статусе теплосистемы отображается в знакопозиционном коде состояния (рис.20) в меню **Теплосистемы / Теплосистема** *Х* **/ Расчетные данные / Данные за час** в строке параметра **СтатТС**

 **СтатТС= – – – – Х – – – – – – –** *порядковый номер* [12] [8] [1] *позиции кода*

#### **Рис.20. Вид знакопозиционного кода статуса ТС.**

После нажатия на кнопку В возможен просмотр подробной информации о статусе теплосистемы в окне индикации **СТАТУС ТС**. Окно содержит список диагностируемых событий (табл.9). В конце строки с наименованием зафиксированного события индицируется символов «**Х**». Порядковый номер строки в списке соответствует порядковому номеру позиции кода (рис.20).

#### **Таблица 9**

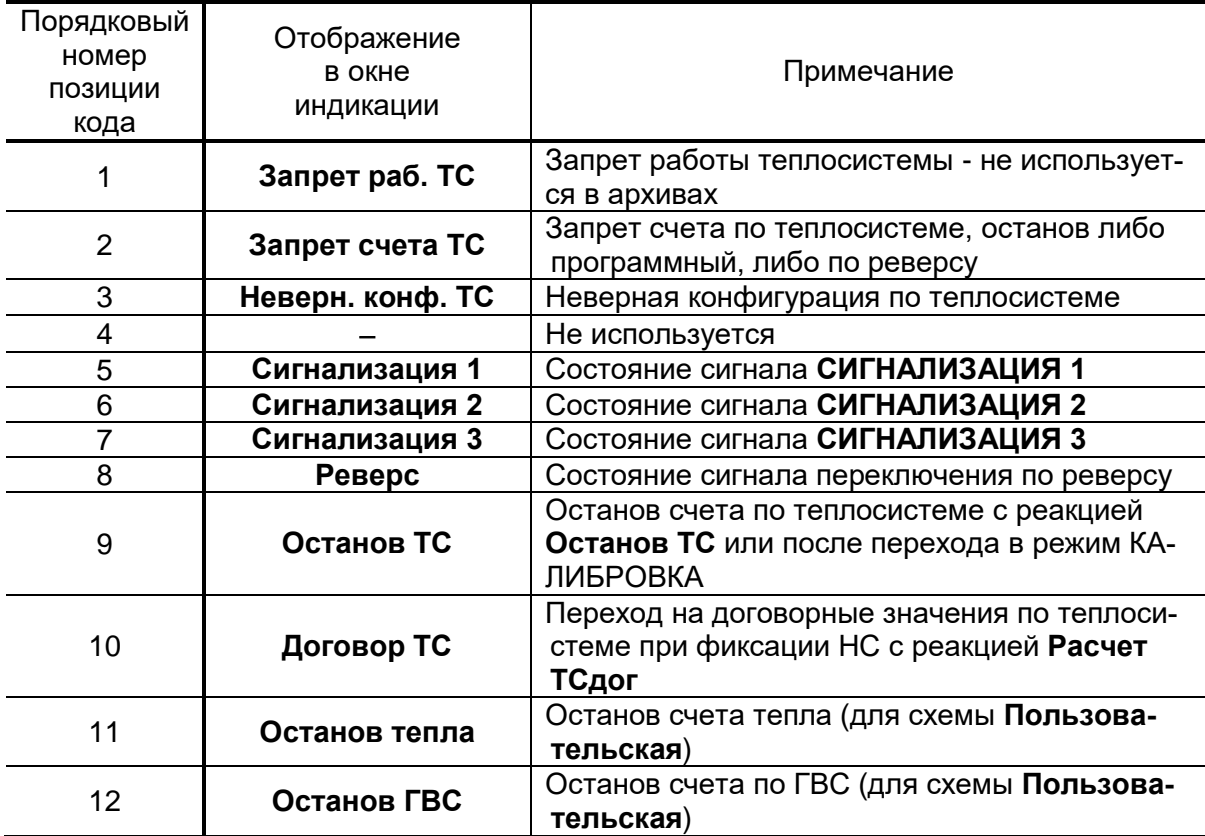

7.7.4. Информация о статусе трубопроводов отображается в знакопозиционном коде состояния (рис.21) в меню **Теплосистемы / Теплосистема** *Х* **/ Трубопроводы / Расчетные данные**:

$$
\rightarrow
$$
 **Стат. тр = − − × −**  
порядковый номер [6]

*позиции кода*

**Рис.21. Вид знакопозиционного кода статуса трубопровода.** 

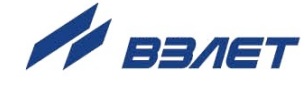

После нажатия на кнопку <sup>2</sup> возможен просмотр подробной информации о статусе трубопровода в соответствующем окне индикации (рис.22). Окно содержит список диагностируемых событий. Порядковый номер строки в списке соответствует порядковому номеру позиции кода (рис.21).

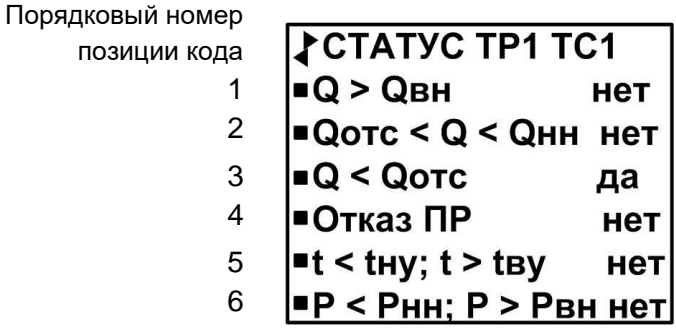

#### **Рис.22. Вид окна индикации статуса трубопровода.**

- 7.7.5. При возникновении сбоя либо отказа в работе ТВ необходимо для проверки произвести перезапуск прибора путем кратковременного отключения и последующего включения питания. Если после перезапуска прибор не возобновил работу, то необходимо обратиться в сервисный центр или региональное представительство.
- 7.7.6. При отказе одного из датчиков согласованной пары ПТ должна производиться замена обоих преобразователей согласованной пары.
- 7.7.7. При отсутствии свечения индикатора на ТВ необходимо проверить наличие напряжения питания либо заменить предохранитель номиналом 1,0 А на плате блока вторичного преобразователя и клавиатуры. Если указанные действия не восстановили работоспособности прибора, необходимо обратиться в сервисный центр или региональное представительство.

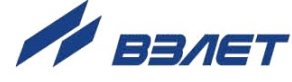

### <span id="page-53-0"></span>**7.8. Архивы тепловычислителя**

7.8.1. В ТВ ведутся архивы раздельно по каждой из трех теплосистем в режиме РАБОТА. Глубина архивов приведена в п.1.3.4.

Перечень архивных параметров за интервал архивирования:

- количество тепла по каждой теплосистеме;
- количество тепла на нужды ГВС по каждой теплосистеме;
- масса теплоносителя по каждой теплосистеме;
- суммарное количество тепла по всем теплосистемам;
- суммарная масса теплоносителя по всем теплосистемам;
- время наработки по каждой теплосистеме;
- температура источника холодного водоснабжения;
- средняя температура наружного воздуха в суммарных архивах;
- параметры трубопроводов по каждой теплосистеме, а именно:
	- количество тепла по каждому трубопроводу;
	- масса теплоносителя по каждому трубопроводу;
	- накопленный объем теплоносителя по каждому трубопроводу;
	- среднее давление по каждому трубопроводу;

- средняя температура и средневзвешенная температура по каждому трубопроводу;

- дополнительные архивы количество тепла и массы теплоносителя, а также количество тепла на нужды ГВС по каждой теплосистеме нарастающим итогом;
- общее время наработки и простоя для каждой теплосистемы;
- 32 признака НС по каждой теплосистеме;
- длительности НС по каждой теплосистеме;
- до 12-ти событий и режимов теплосистем.

*ВНИМАНИЕ!* Суммарное количество тепла в ТС может отличаться от суммы накопленного тепла по трубопроводам, т.к. при возникновении НС с номерами 25, 26, 28, 29 (см. Приложение В части II настоящего РЭ) с реакцией **Расч. ТС дог** (переход ТС на договорные значения по теплу и массе), накопление тепла и массы в трубопроводах будет продолжаться по измеренным значениям, а в формулы расчет тепла и массы теплосистемы будут подставляться заданные договорные значения **Етс** (**Gтс**), **Егв**. При этом накопленные в архивах значения тепла в трубопроводах (**W1**…**W4**), являются вспомогательными величинами и не могут приниматься в качестве результирующих значений в отчетах, т.к. они не контролируются при возникновении вышеуказанных НС.

7.8.2. Длительность работы теплосистемы фиксируется в архиве как учетное время **Туч**, которое определяется в соответствии с формулой:

**Туч** = **Тнар** + **Тпр** = **Тнар** + **Тпит** + **Тот** + **Тнс** + **Треж**,

где: **Тнар** – время работы ТС в штатном режиме;

**Тпр** – общее время простоя;

**Тпит** – время простоя ТС из-за отсутствия питания;

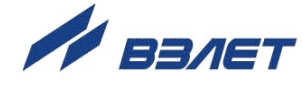

- **Тот** время простоя ТС из-за отказов аппаратуры теплосчетчика;
- **Тнс** время простоя ТС из-за нештатных ситуаций;
- **Треж** время простоя ТС при выходе из режима РАБОТА.

Счетчики времени наращиваются в следующей последовательности:

 $T$ пит  $\rightarrow$  Треж  $\rightarrow$  Тот  $\rightarrow$  Тнс  $\rightarrow$  Тнар.

7.8.3. Для просмотра архивов необходимо выбрать меню **Теплосистемы / Теплосистема** *Х* **/ Архивы / Архивы ТС***Х* **/ Часовой архив**, **Суточный архив** или **Месячный архив** и просмотреть записанные в архивы значения параметров за интервал архивирования.

Одновременно с этим доступ к архивным данным возможен из основного меню в подменю **Архивы** (см. рис.Д.6 в части II настоящего РЭ). Архивируемые параметры сохраняются в виде числовых значений (измеряемые и вычисляемые величины) и в виде знакопозиционного кода состояния.

Просмотр суммарных архивов, архивов нарастающим итогом по каждой теплосистеме и итоговых данных доступен также в меню **Общие данные ТВ / Архив** (см. рис. Д.3 в части II РЭ).

# <span id="page-54-0"></span>**7.9. Журналы**

- 7.9.1. Операции ввода или модификации настроечных параметров, а также изменение режима управления ТВ фиксируются в **Журнале пользователя** (до 1000 записей) и в **Журнале режимов** (до 512 записей) соответственно.
- 7.9.2. Для каждой теплосистемы предусмотрены независимые циклические **Журналы отказов** глубиной до 100 записей каждый. В **Журналах отказов** сохраняются:
	- номер записи;
	- дата, время возникновения и устранения отказа;
	- тип отказа.
- 7.9.3. Записи журналов, как и значения архивируемых параметров, хранятся в энергонезависимой памяти и сохраняются даже в случае отключения электропитания прибора.

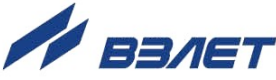

### <span id="page-55-0"></span>**7.10. Базы настроечных параметров**

При вводе прибора в эксплуатацию все настроечные параметры фиксируются в единой базе ТВ. Сквозная нумерация параметров базы приведена в Приложении Е части II РЭ.

Доступ к просмотру базы возможен из меню **Просмотр баз** (см. рис.Д.2 в части II РЭ).

В меню **О приборе** приводятся контрольные суммы программного обеспечения ТВ и базы параметров. Любое несанкционированное изменение какого-либо настроечного параметра ТВ после ввода прибора в эксплуатацию, приводит к изменению контрольной суммы базы и может быть выявлено контролирующей организацией. Контрольная сумма базы может быть представлена в отчетной форме.

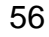

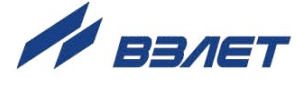

# <span id="page-56-0"></span>**8. ТЕХНИЧЕСКОЕ ОБСЛУЖИВАНИЕ**

- 8.1. Введенный в эксплуатацию тепловычислитель рекомендуется подвергать периодическому осмотру с целью контроля:
	- работоспособности ТВ;
	- наличия напряжения питания;
	- соблюдения условий эксплуатации ТВ;
	- отсутствия внешних повреждений ТВ.

Периодичность осмотра зависит от условий эксплуатации, но не должна быть реже одного раза в две недели.

8.2. Несоблюдение условий эксплуатации ТВ в соответствии с п.1.3.7 может привести к отказу прибора или превышению допустимого уровня погрешности измерений.

При появлении внешних повреждений ТВ или кабелей питания и связи, необходимо обратиться в сервисный центр или региональное представительство для определения возможности дальнейшей эксплуатации тепловычислителя.

Наличие напряжения питания ТВ определяется по наличию индикации символов на дисплее ТВ. Работоспособность прибора определяется по содержанию индикации на дисплее ТВ.

- 8.3. Поверка тепловычислителя производится в соответствии с методикой поверки, приведенной в разделе 4 настоящего руководства по эксплуатации.
- 8.4. Отправка прибора для проведения поверки, либо ремонта должна производиться с паспортом прибора. В сопроводительных документах необходимо указывать почтовые реквизиты, телефон и факс отправителя, а также способ и адрес обратной доставки.

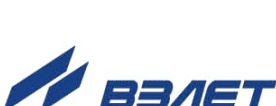

# <span id="page-57-0"></span>**9. УПАКОВКА, ХРАНЕНИЕ И ТРАНСПОРТИРО-ВАНИЕ**

- 9.1. Тепловычислитель упаковывается в индивидуальную тару категории КУ-2 по ГОСТ 23170 (ящик из гофрированного картона).
- 9.2. ТВ должен храниться в упаковке изготовителя в сухом отапливаемом помещении в соответствии с условиями хранения 1 согласно ГОСТ 15150. В помещении для хранения не должно быть токопроводящей пыли, паров кислот, щелочей, а также газов, вызывающих коррозию и разрушающих изоляцию.
- 9.3. Тепловычислители могут транспортироваться автомобильным, речным, железнодорожным и авиационным транспортом при соблюдении следующих условий:
	- транспортировка осуществляется в заводской таре;
	- отсутствует прямое воздействие влаги;
	- температура не выходит за пределы от минус 25 до 50 °С;
	- влажность не превышает 98 % при температуре до 35 °С;
	- вибрация находится в диапазоне от 10 до 500 Гц с амплитудой до 0,35 мм или ускорением до 49 м/с<sup>2</sup>;
	- удары со значением пикового ускорения до 98 м/с $^2;$
	- уложенные в транспорте изделия закреплены во избежание падения и соударений.

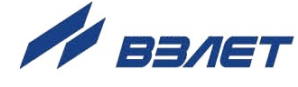

# <span id="page-58-0"></span>**ПРИЛОЖЕНИЕ А. НАСТРОЙКИ УНИВЕРСАЛЬНЫХ ВЫХОДОВ**

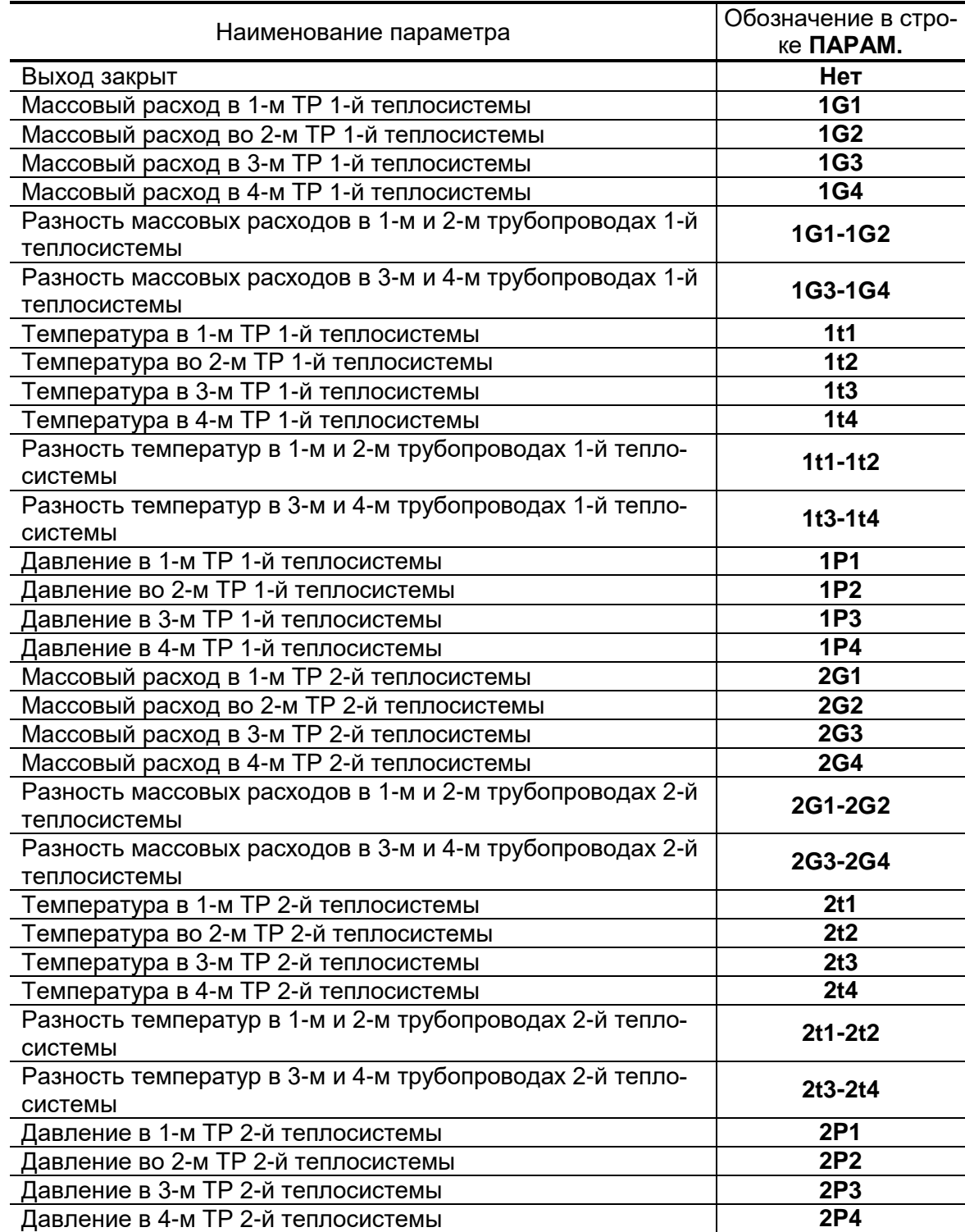

#### **Таблица А.1. Возможные значения установок для частотного режима**

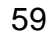

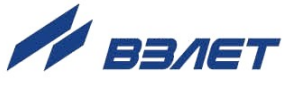

# **Продолжение табл. А.1**

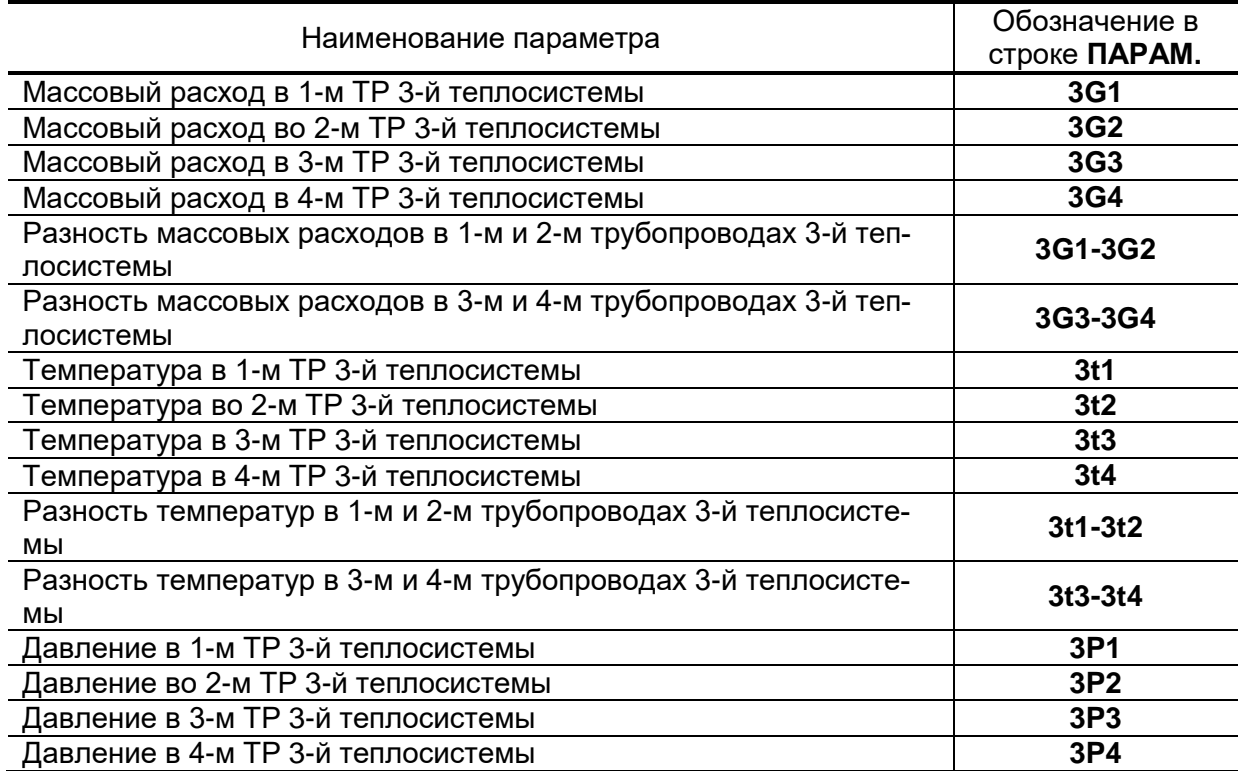

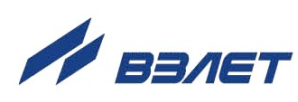

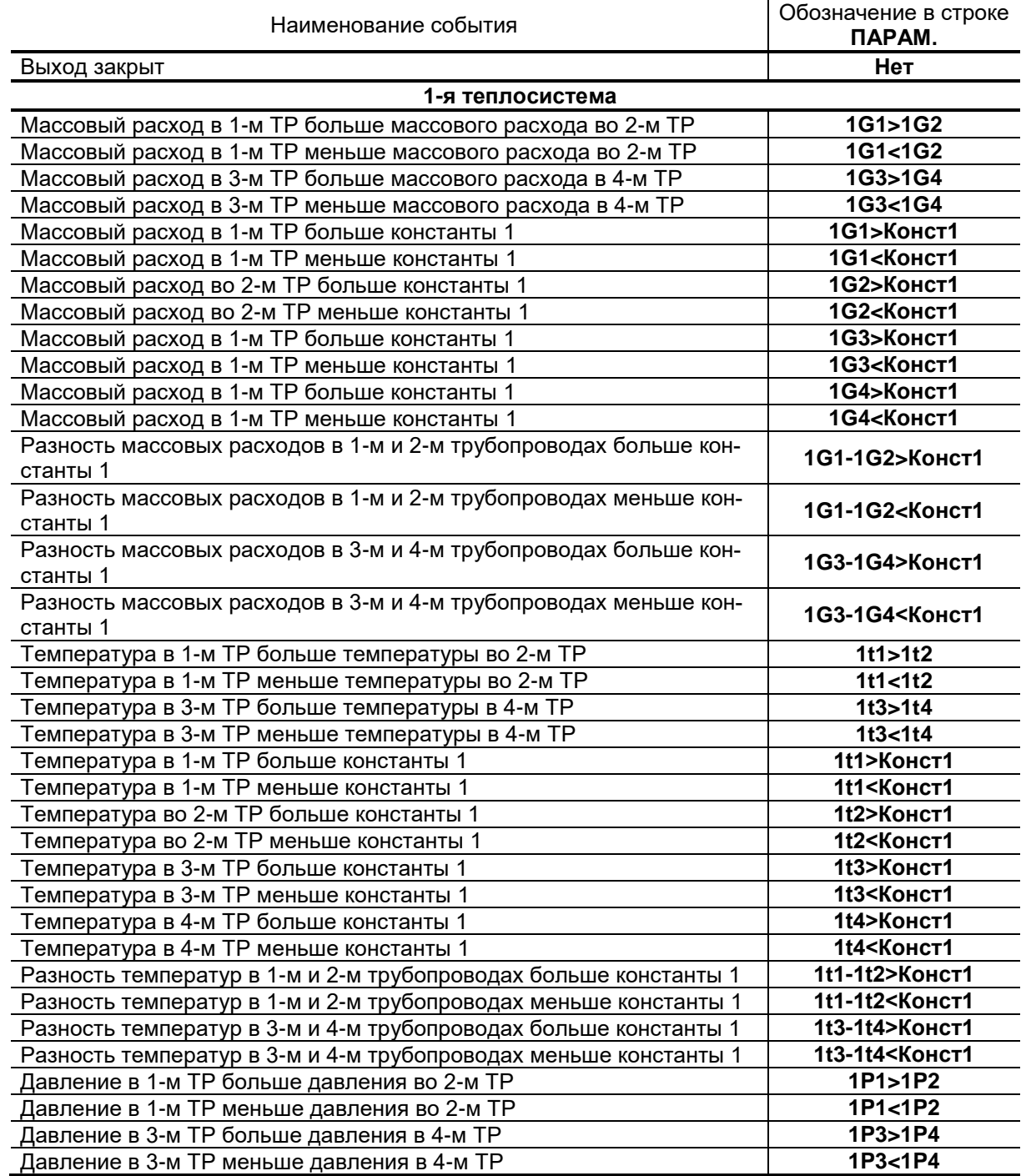

### **Таблица А.2. Возможные значения установок для логического режима**

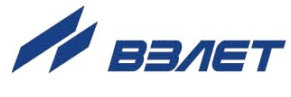

# **Продолжение табл. А.2**

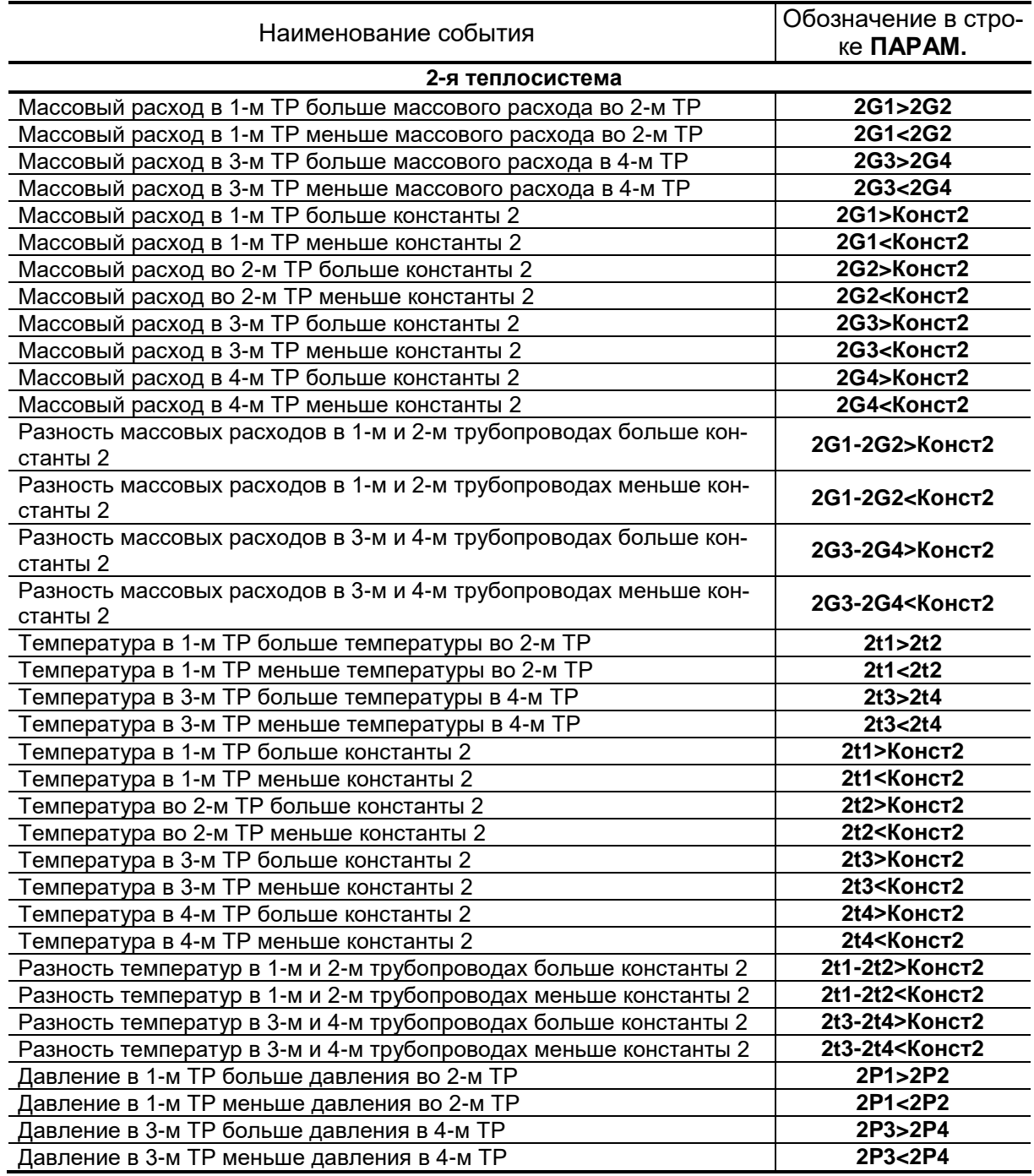

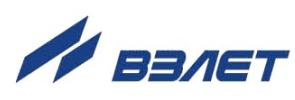

# **Продолжение табл. А.2**

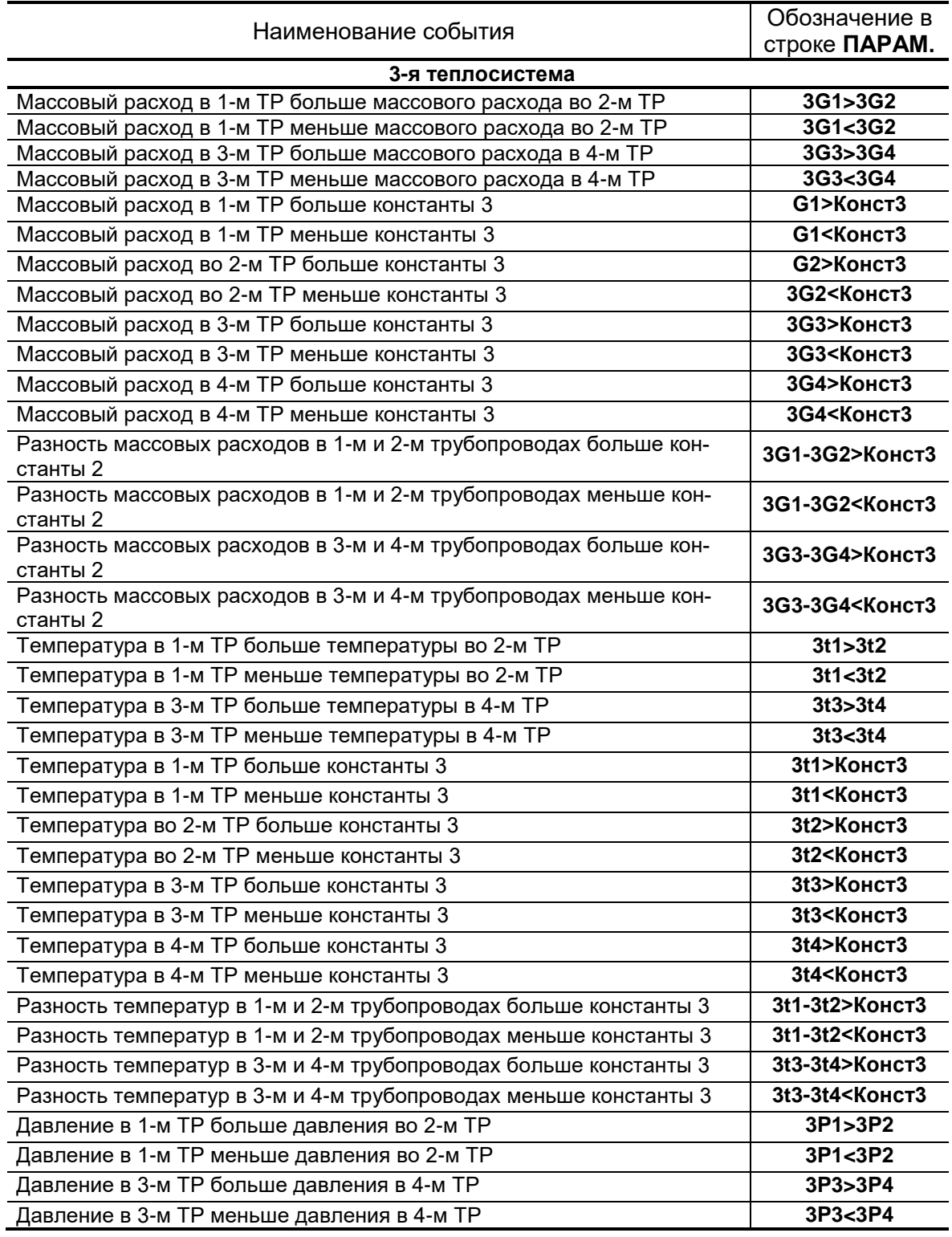

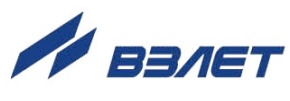

# <span id="page-63-0"></span>**ПРИЛОЖЕНИЕ Б. ПЕРЕЧЕНЬ ПАРАМЕТРОВ ТВ**

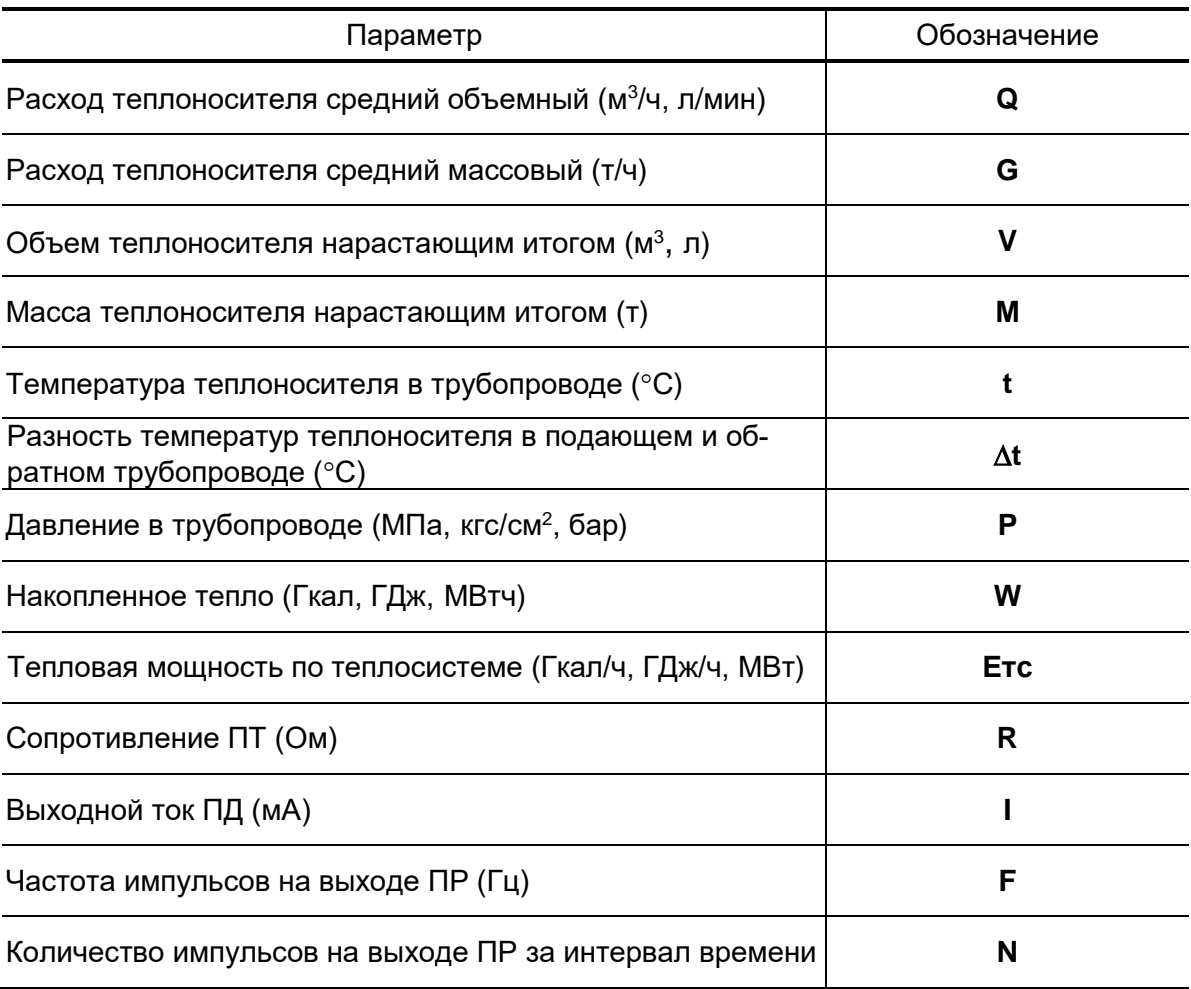

#### **Таблица Б.1. Перечень параметров, определяемых в ТВ**

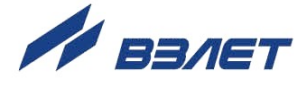

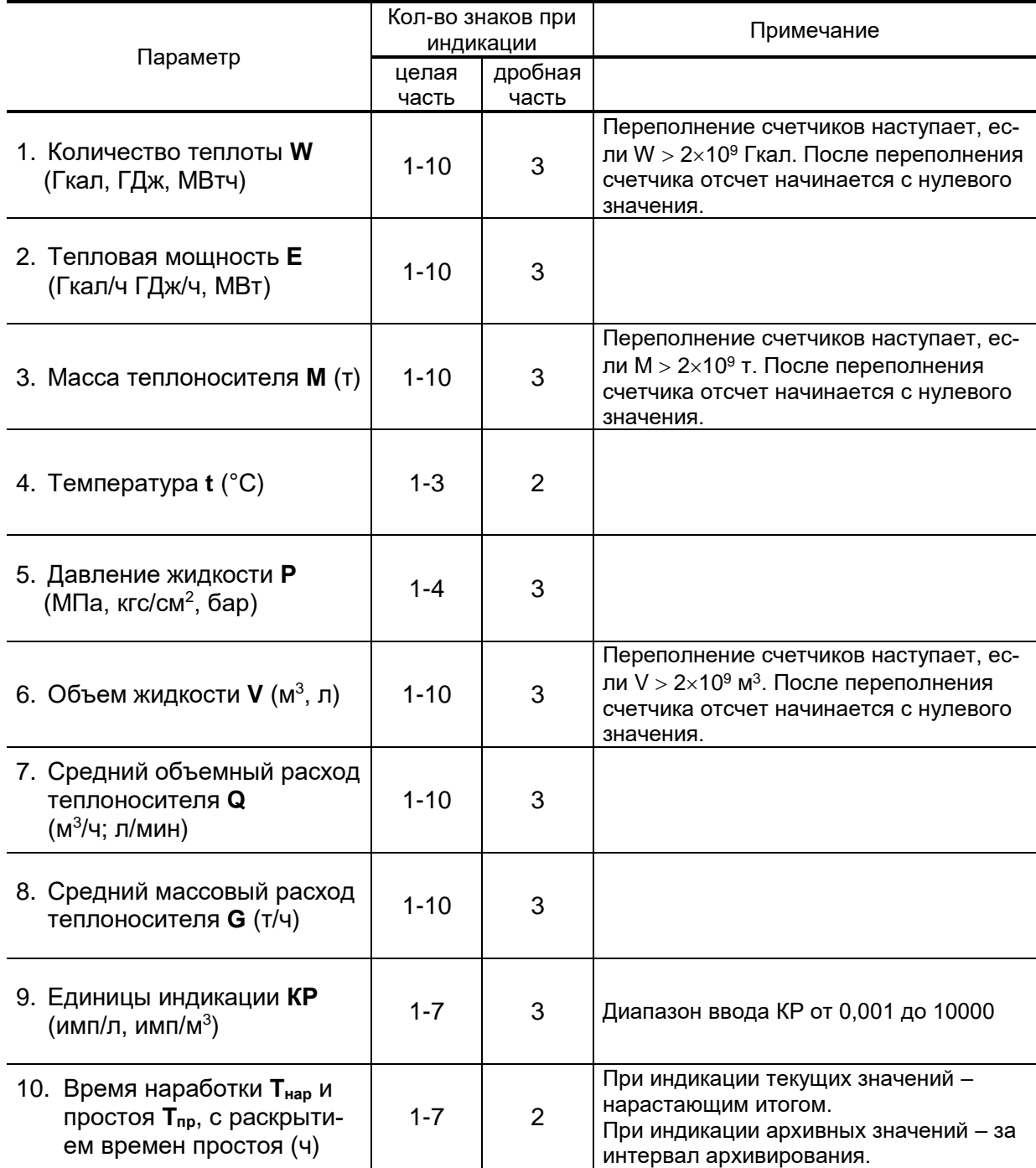

#### **Таблица Б.2. Разрядность индикации измеряемых параметров ТВ**

В84.00-00.00-24

re1\_tsrv.024m\_doc1.1

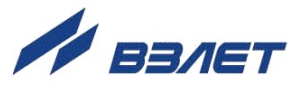